# **CSE 442** - Data Visualization **Visualization Tools**

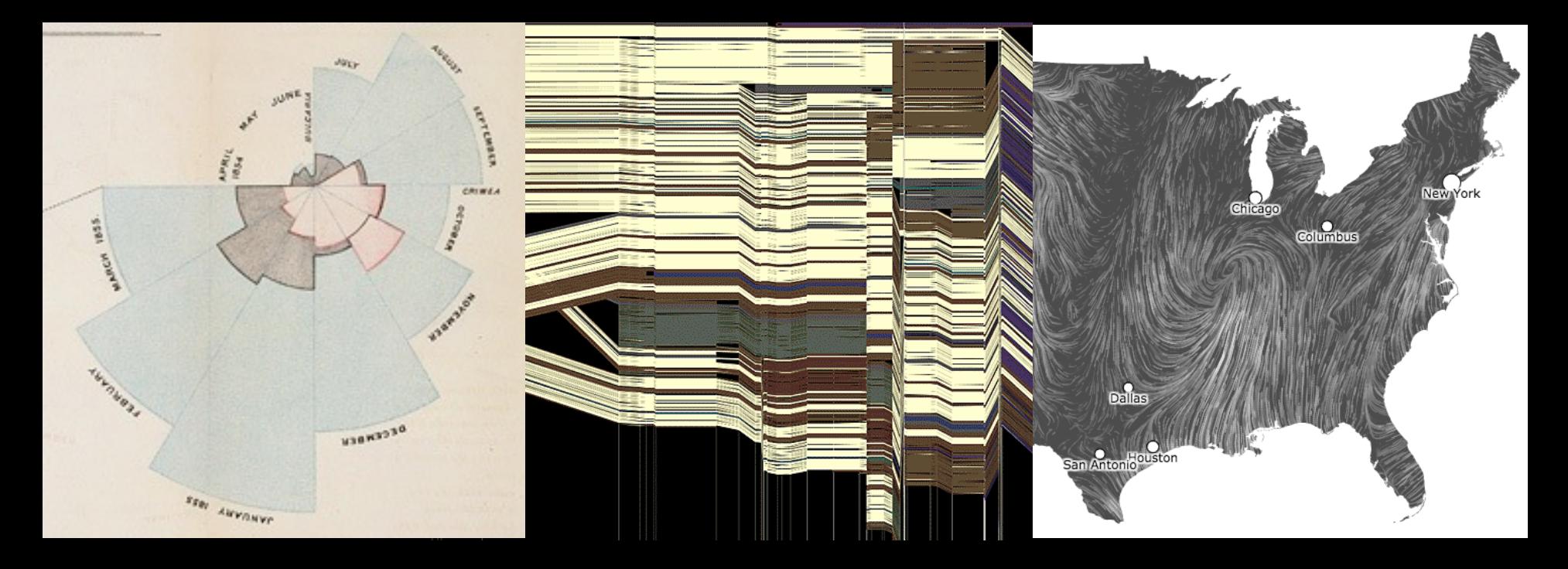

Leilani Battle University of Washington

# **Learning Goals**

There are many tools available to help people create visualizations.

What are the strengths and weaknesses of current tools?

What trade-offs must be considered when designing a tool for creating visualizations?

# **How do people create visualizations?**

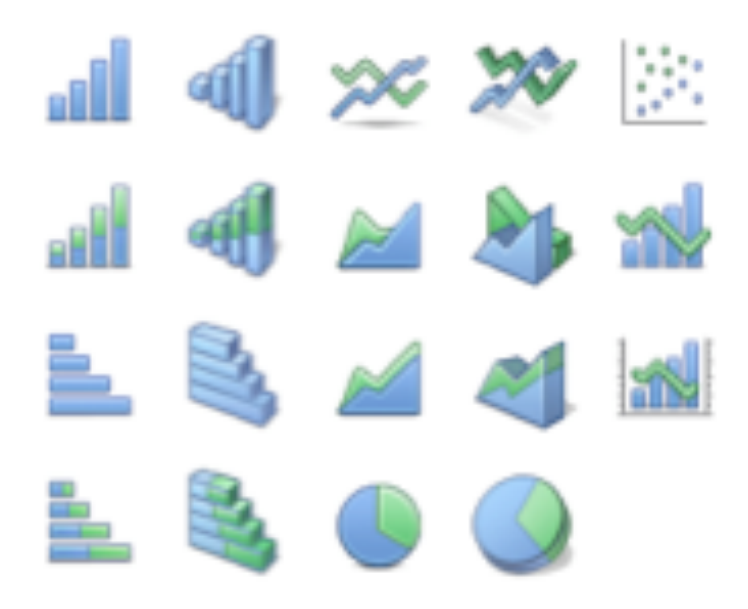

### **Chart Typology**

Pick from a stock of templates Easy-to-use but limited expressiveness Prohibits novel designs, new data types

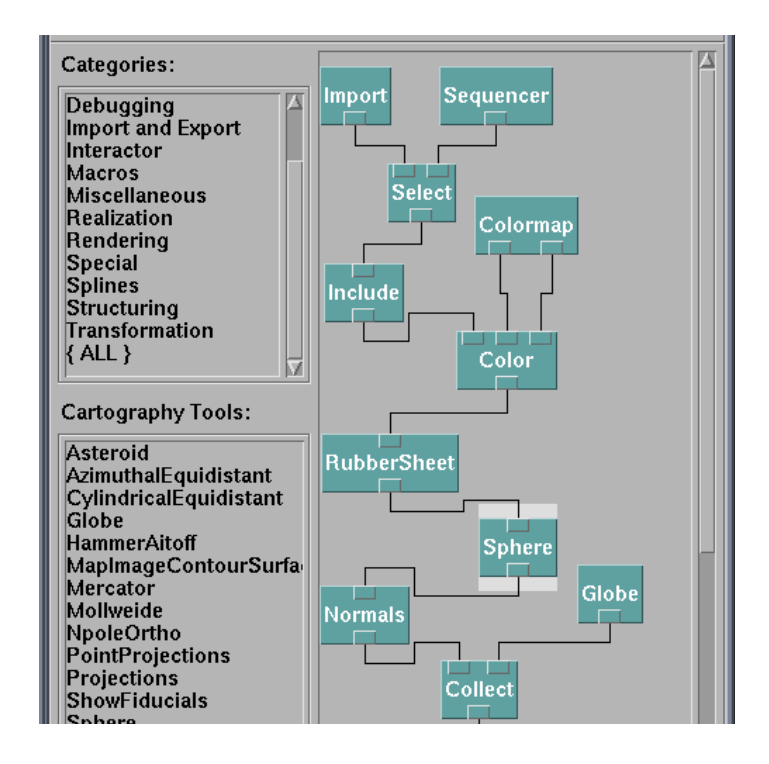

### **Component Architecture**

Permits more combinatorial possibilities Novel views require new operators, which requires software engineering

```
Eyelint tx, int ty, int tsj {
  x = tx;
  y = ty;size = ts;ł
void update(int mx, int my) {
  angle = \frac{atan2(my-y, mx-x)}{
```
ł

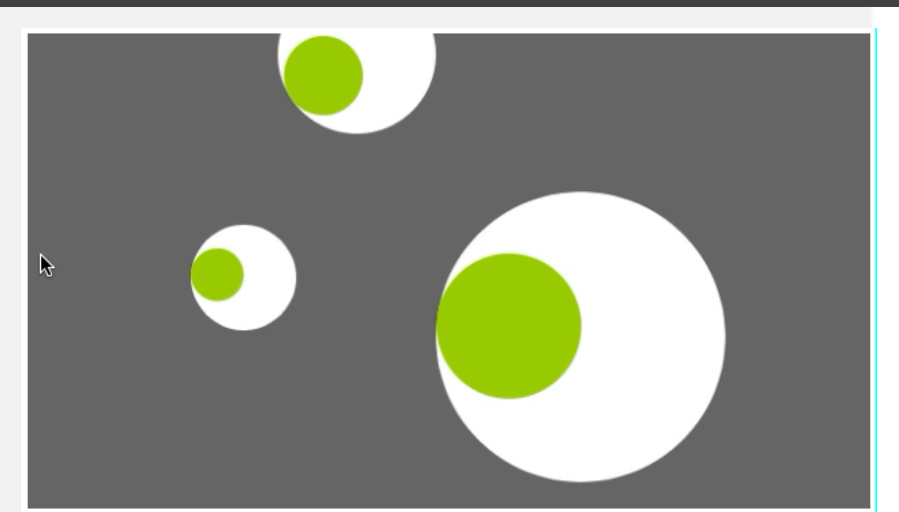

```
void display() {
  pushMatrix();
 translate(x, y);
 f111(255);ellipse(0, 0, size, size);
 rotate(angle);
 f111(153, 204, 0);ellipse(size/4, 0, size/2, size/2);
 popMatrix();
```
US Air Traffic, Aaron Koblin

### **Component Architectures** Prefuse, Flare, Improvise, VTK

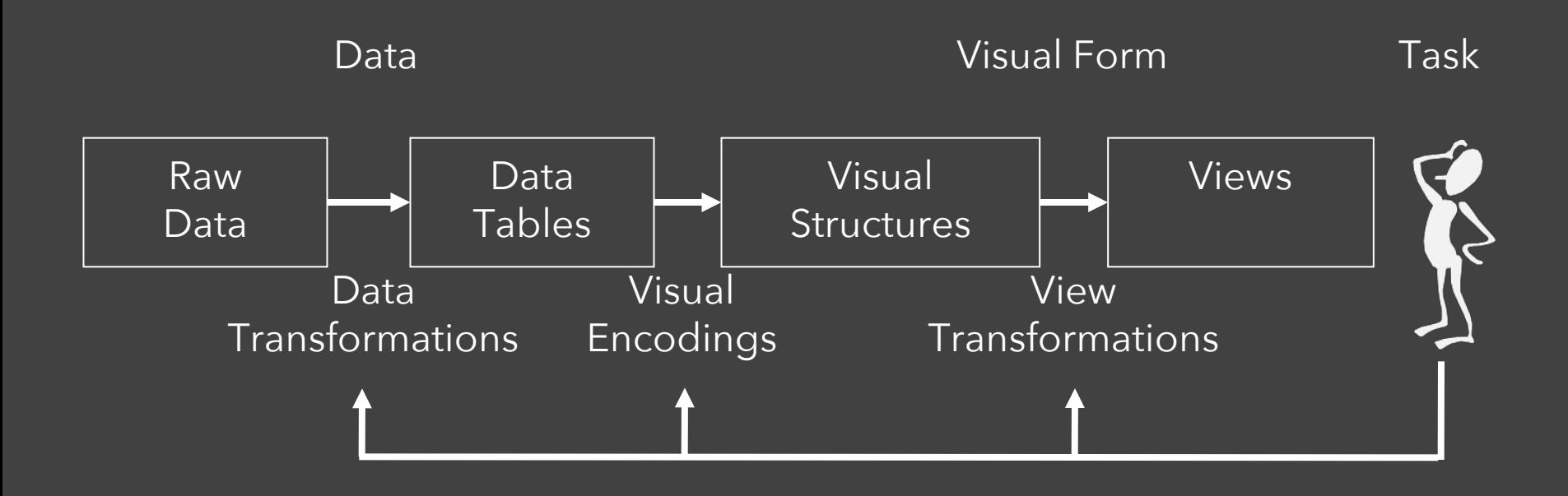

# Data State Model [Chi 98]

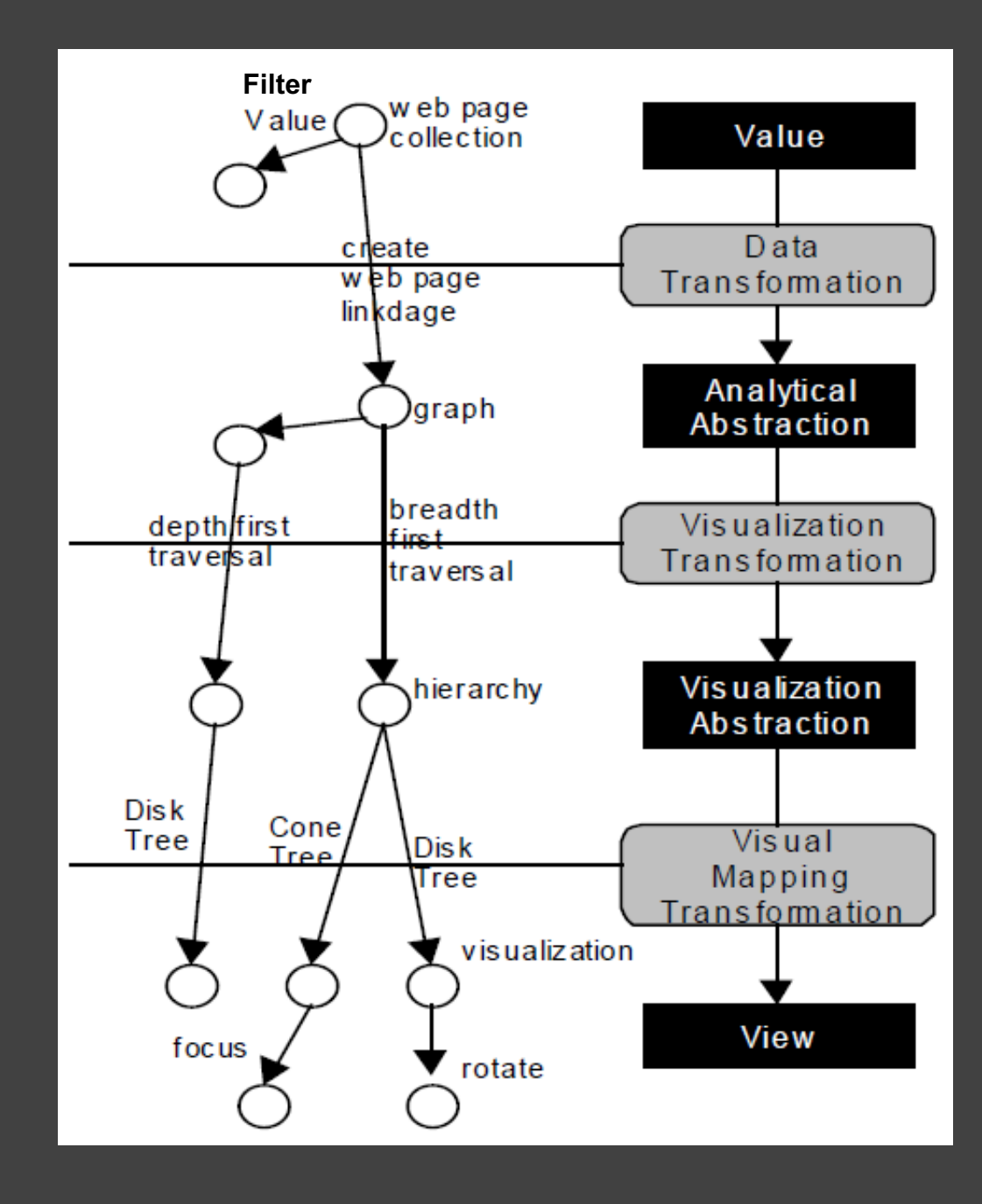

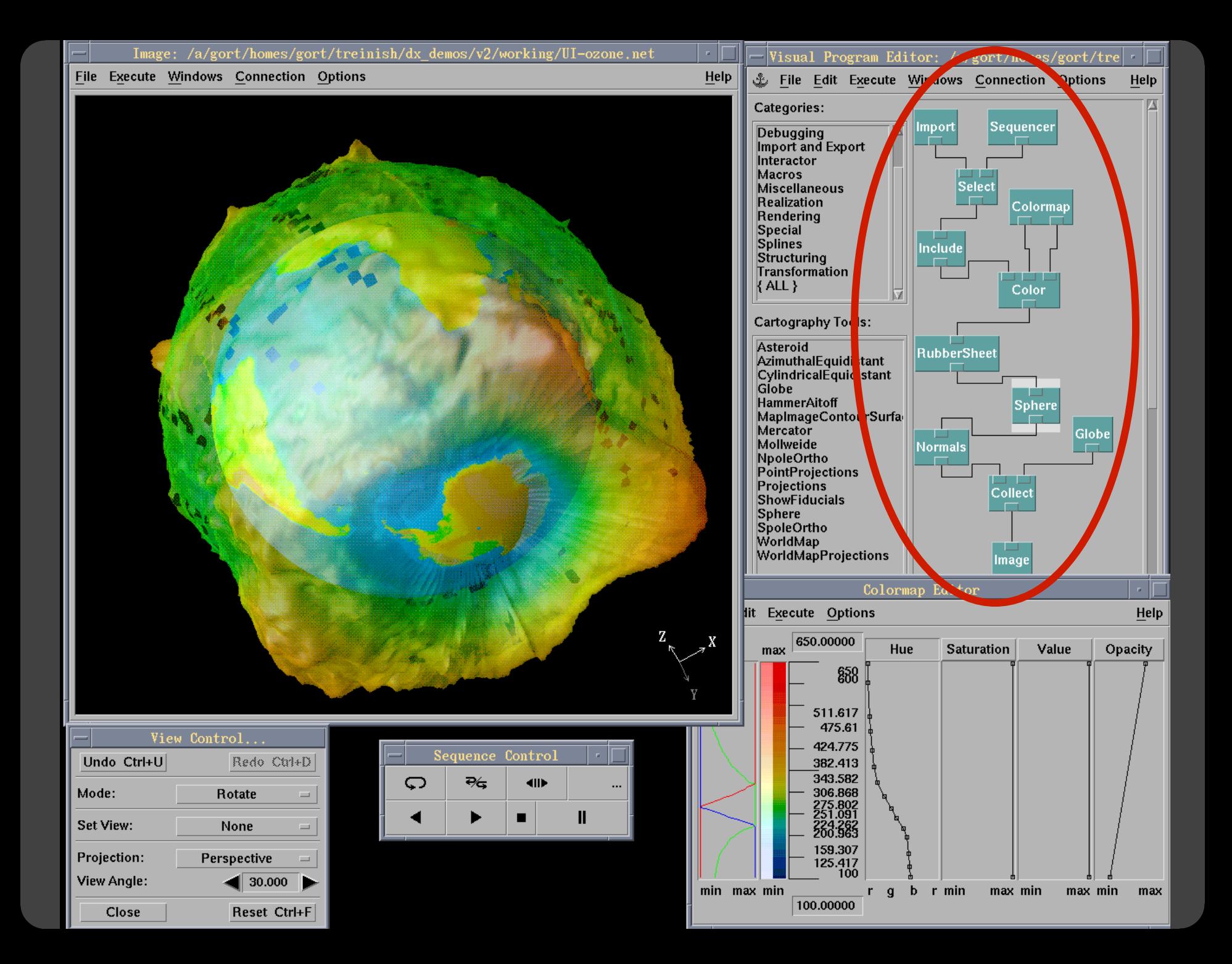

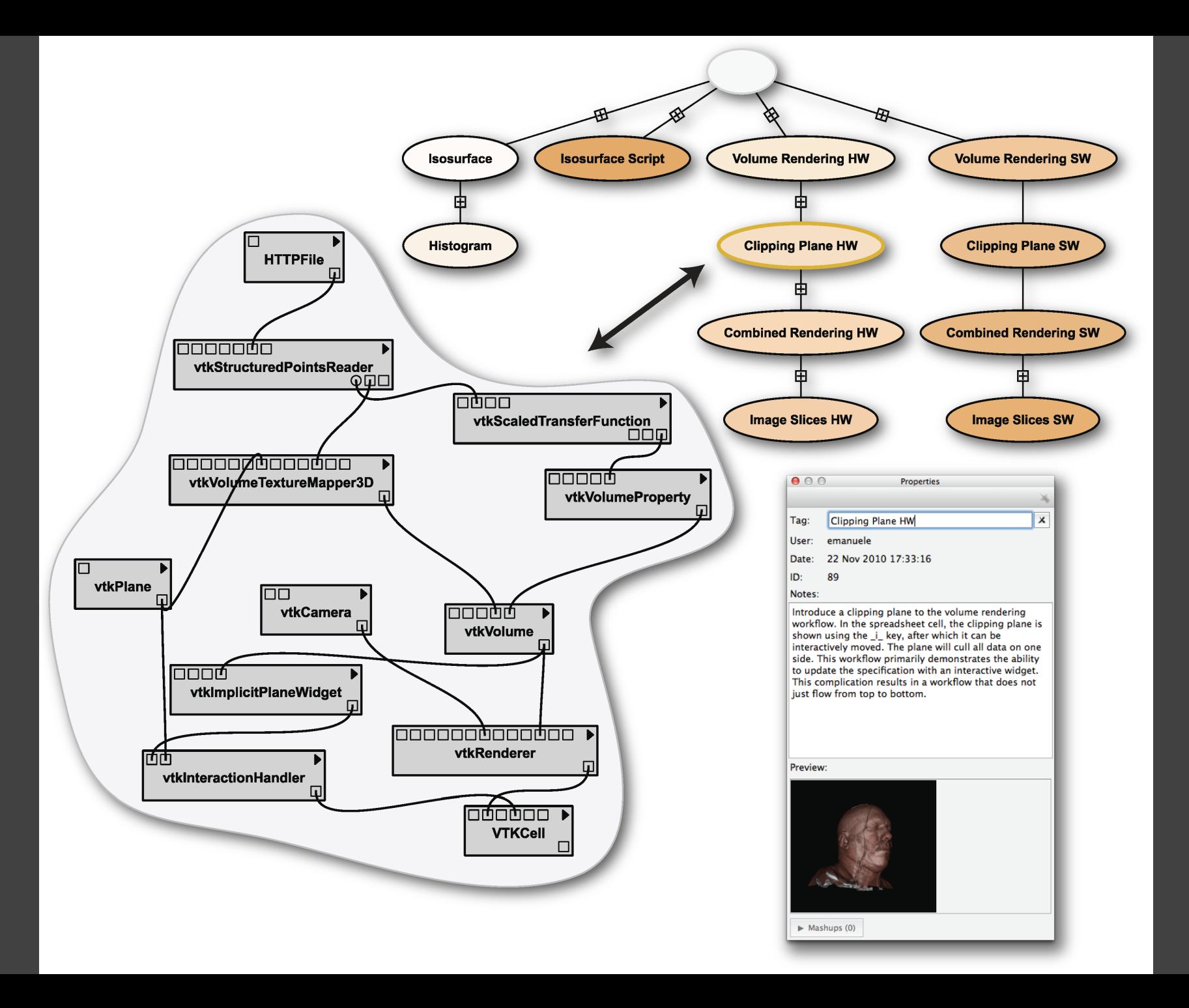

# **Prefuse & Flare**

Operator-based toolkits for visualization design Vis = (Input Data -> Visual Objects) + Operators

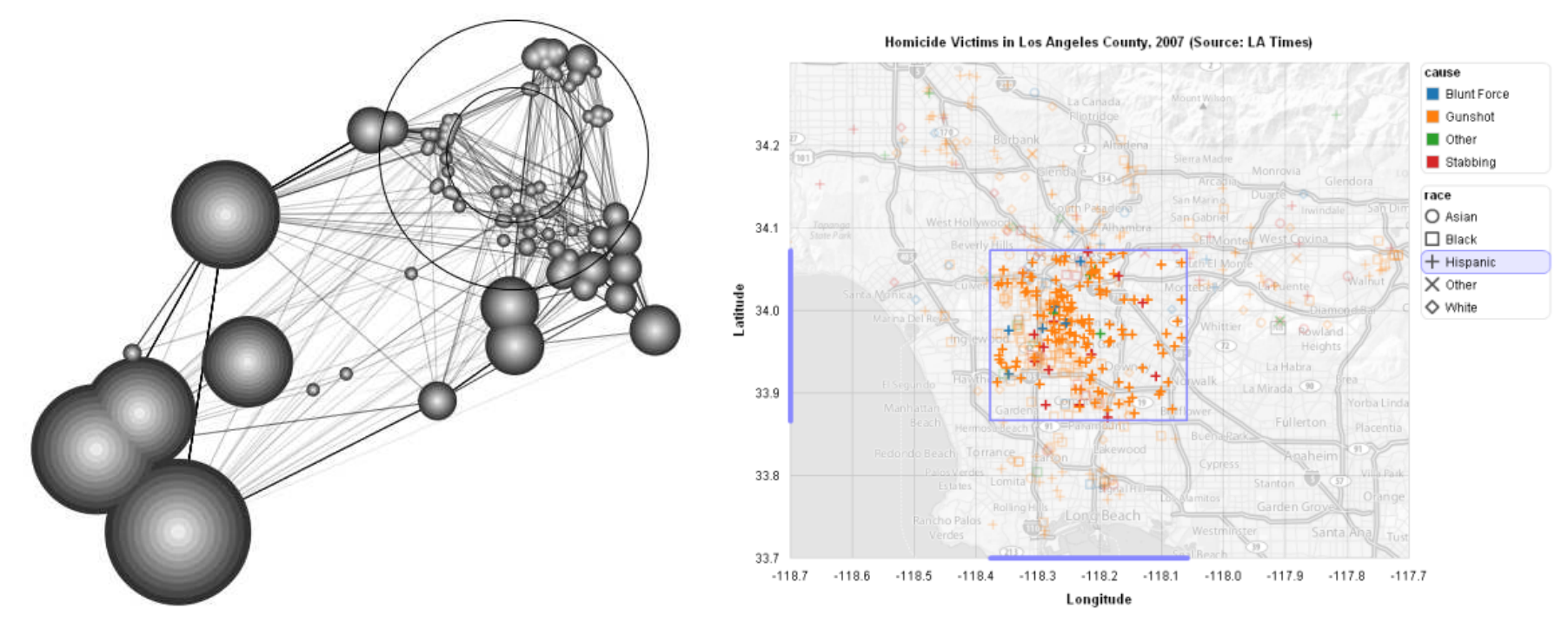

Prefuse (http://prefuse.org) Flare (http://flare.prefuse.org)

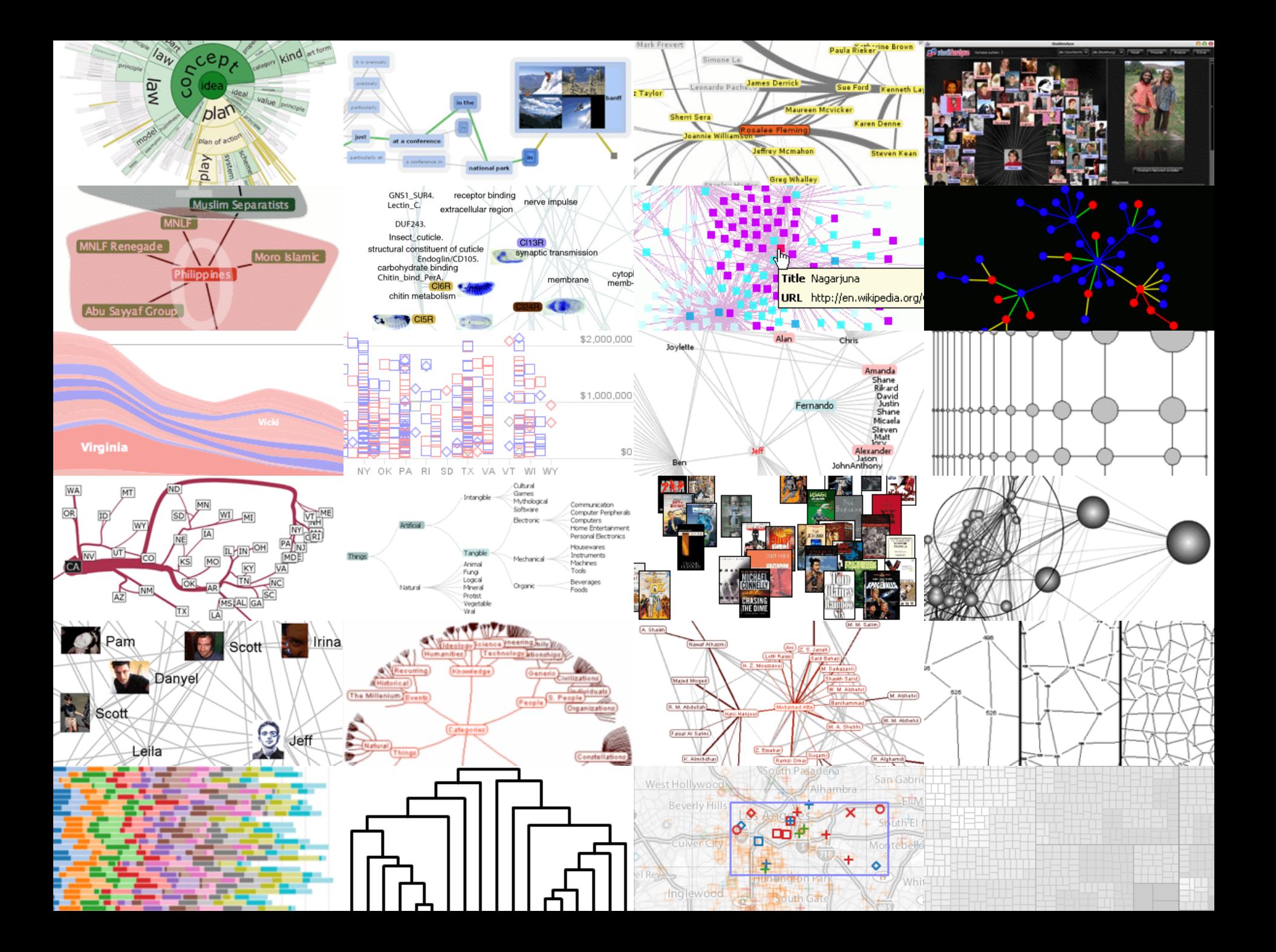

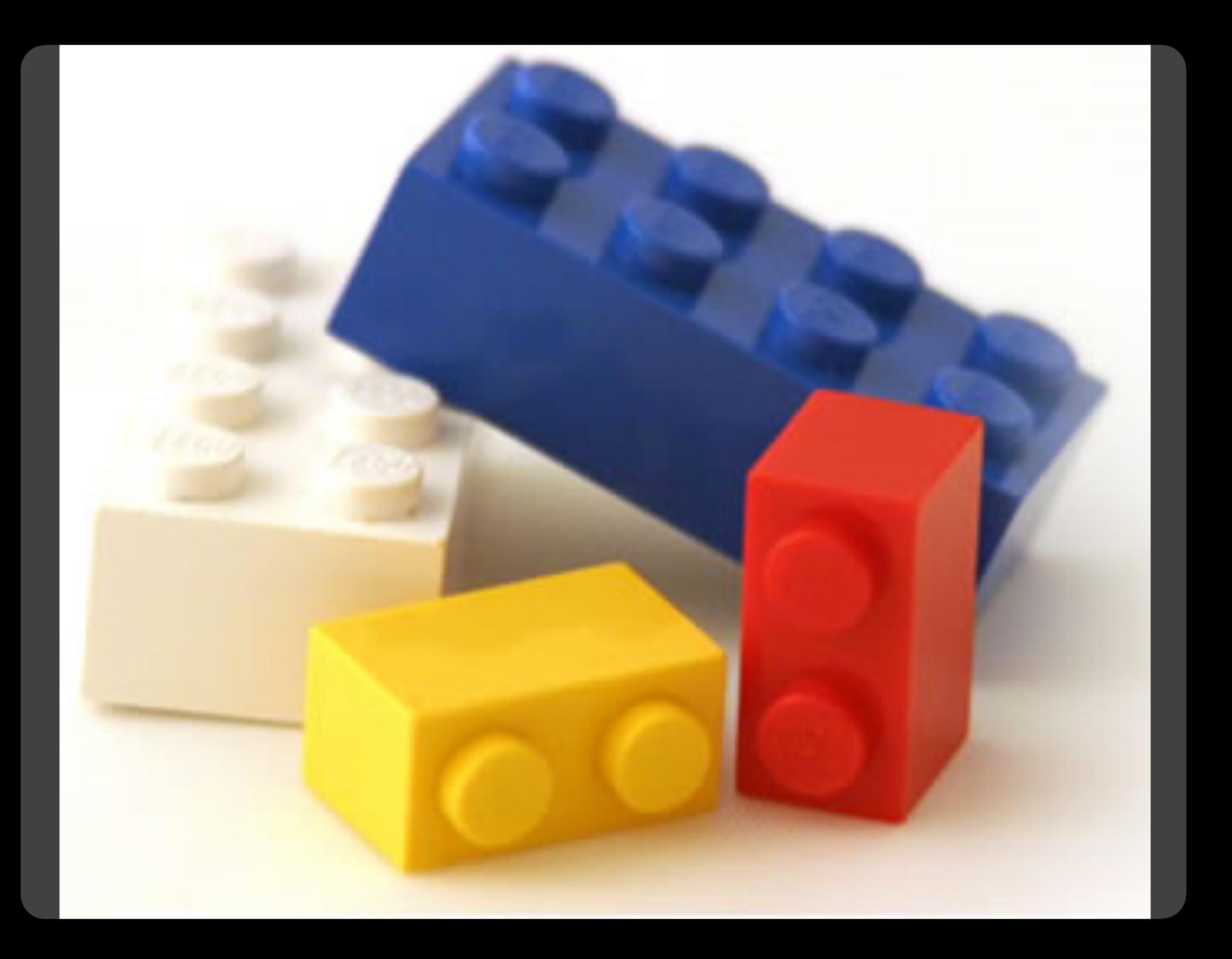

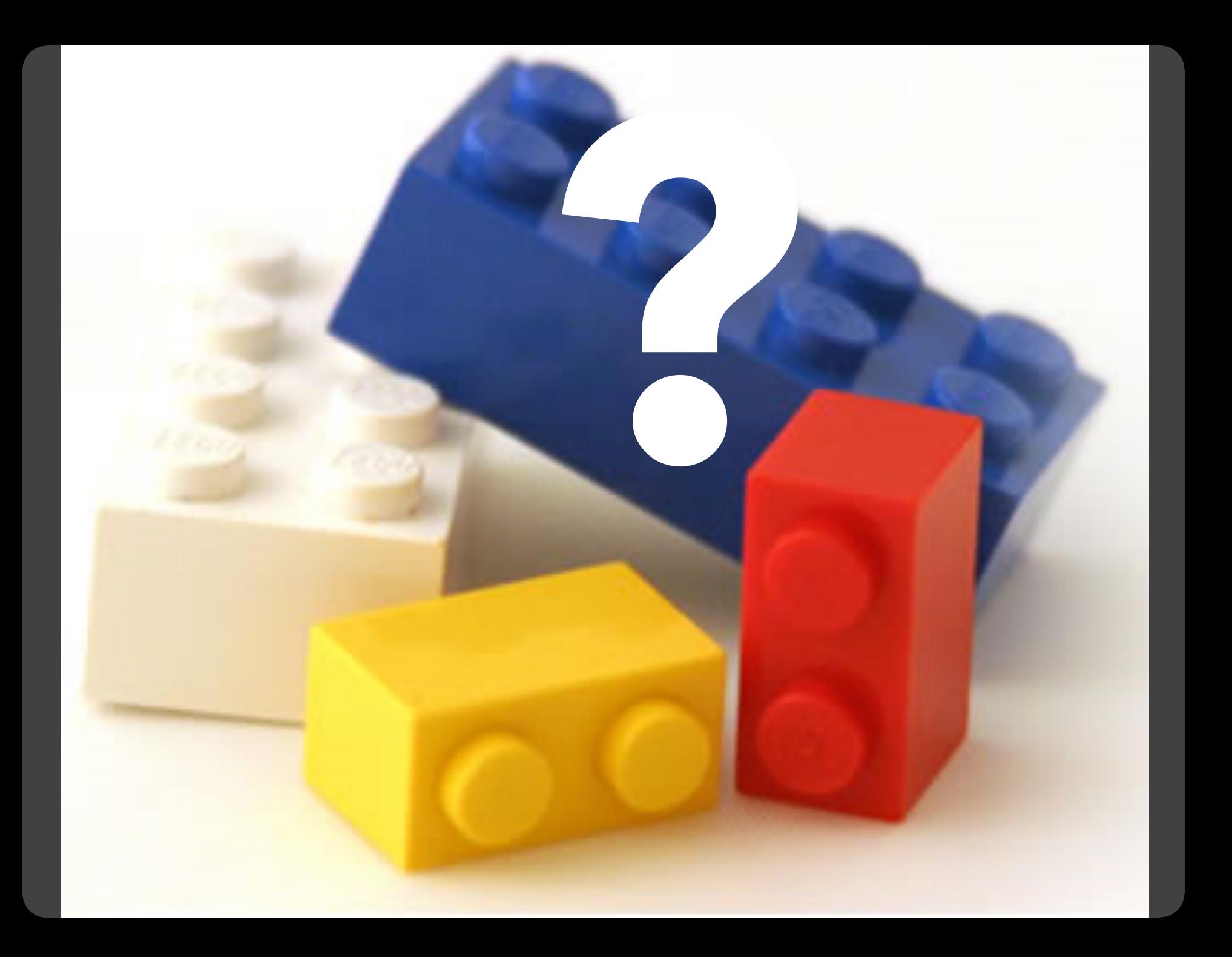

### **Component Architectures** Prefuse, Flare, Improvise, VTK

## **Chart Typologies** Excel, Google Charts

### **Component Architectures** Prefuse, Flare, Improvise, VTK

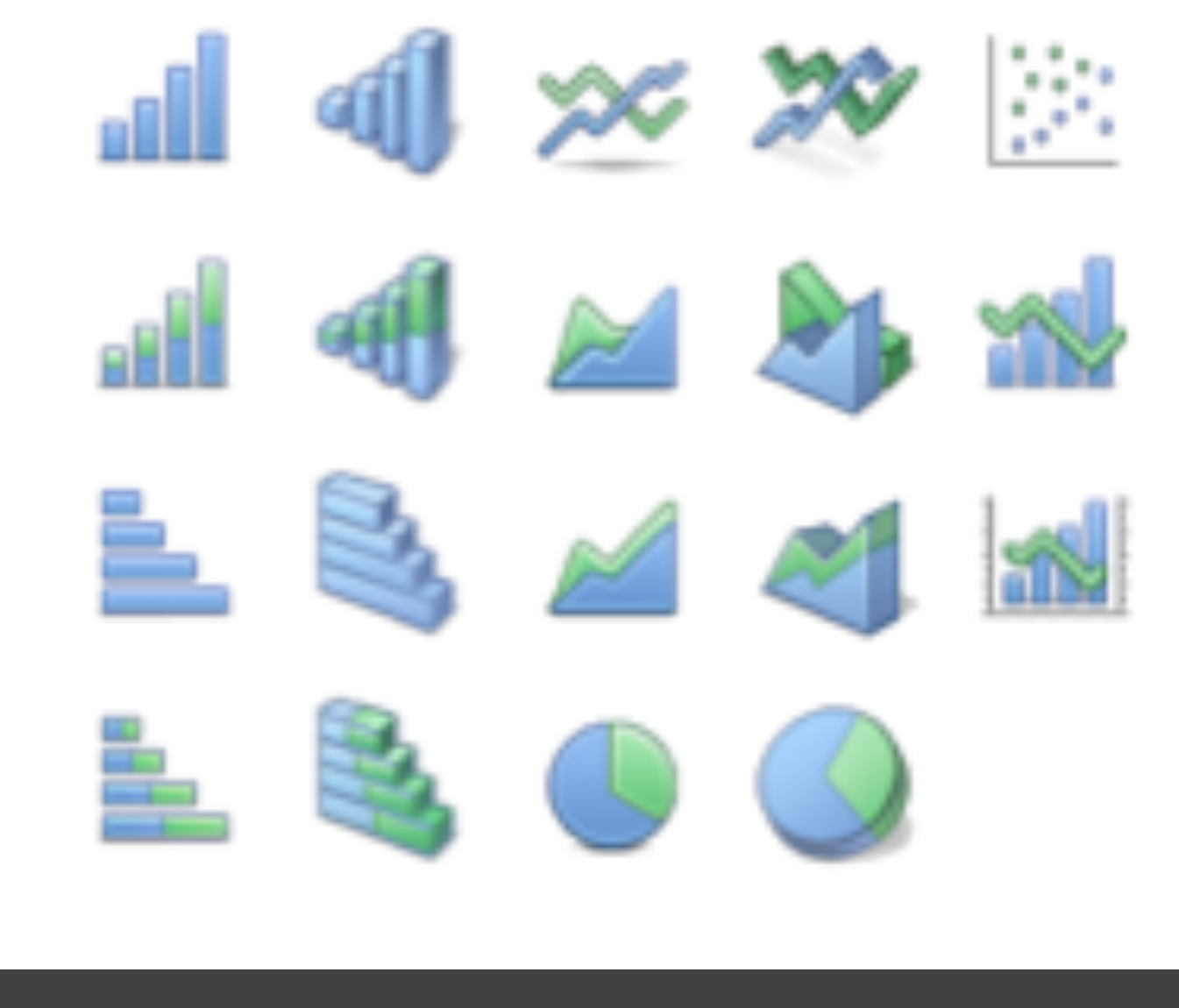

# Chart Typologies

#### **Data Sets: State Quick Facts**

Uploaded By: zinggoat Created at: Friday May 18, 3:08 PM Data Source: US Census Bureau Description: Tags: people census view as text Persons Persons Population Persons Population 65 under under 5 percent Population 18 percent years People change Population years old and 2005 change vears QuickFacts April 1 2000 old 1990 to old estimate over 2000 to percent 2000 percent percent 2004 **July 1 2005** 2004 2004 0.13 Alabama 4557808  $0.03$ 4447100  $0.1$  $0.07$  $0.24$ -1  $\overline{2}$ Alaska 663661 0.06 626932  $0.14$  $0.08$  $0.29$  $0.06$ 0.13 3 5939292  $0.16$ 5130632  $0.4$  $0.08$  $0.27$ Arizona Arkansas 2779154  $0.04$ 2673400  $0.14$  $0.07$  $0.25$  $0.14$ 4 5 California 36132147  $0.07$ 33871648  $0.14$  $0.07$  $0.27$  $0.11$  $0.1$ 6 Colorado 4665177  $0.08$ 4301261  $0.31$  $0.07$  $0.26$ 7 Connecticut 3510297  $0.03$ 3405565  $0.04$  $0.06$  $0.24$  $0.14$ Delaware 843524  $0.08$ 783600  $0.18$  $0.07$  $0.23$  $0.13$ 8 9 Florida 17789864  $0.11$ 15982378  $0.24$  $0.06$  $0.23$ 0.17 9072576  $0.11$ 8186453  $0.26$  $0.08$  $0.26$  $0.1$ 10 Georgia 1275194  $0.05$ 1211537  $0.09$  $0.07$  $0.24$  $0.14$  $11 -$ Hawaii  $12<sup>°</sup>$ Idaho 1429096  $0.29$  $0.27$  $0.11$  $0.1$ 1293953  $0.07$ 

12419293

 $0.09$ 

 $0.07$ 

 $0.26$ 

 $0.12$ 

 $0.03$ 

12763371

Illinois

13.

### **Choosing a visualization type for State Quick Facts**

#### Analyze a text

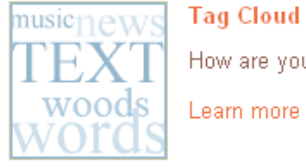

#### **Tag Cloud**

How are you using your words? This enhanced tag cloud will show you the words popularity in the given set of text.

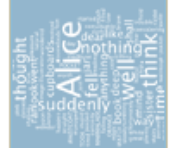

#### Wordle

Wordle is a toy for generating "word clouds" from text that you provide. The clouds give greater prominence to words that appear more frequently in the source text.

Learn more

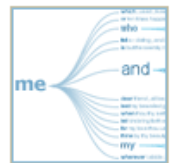

#### **Word Tree**

See a branching view of how a word or phrase is used in a text. Navigate the text by zooming and clicking.

Learn more

#### Compare a set of values

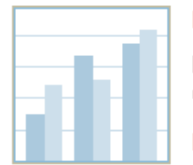

#### **Bar Chart**

How do the items in your data set stack up? A bar chart is a simple and recognizable way to compare values. You can display several sets of bars for multivariate comparisons.

Learn more

#### **Block Histogram**

This versatile chart lets you get a quick sense of how a single set of data is distributed. Each item in the data is an individually identifiable block.

Learn more

#### **Visualizations: Federal Spending by State, 2004**

#### **Creator: Anonymous Tags: census people**

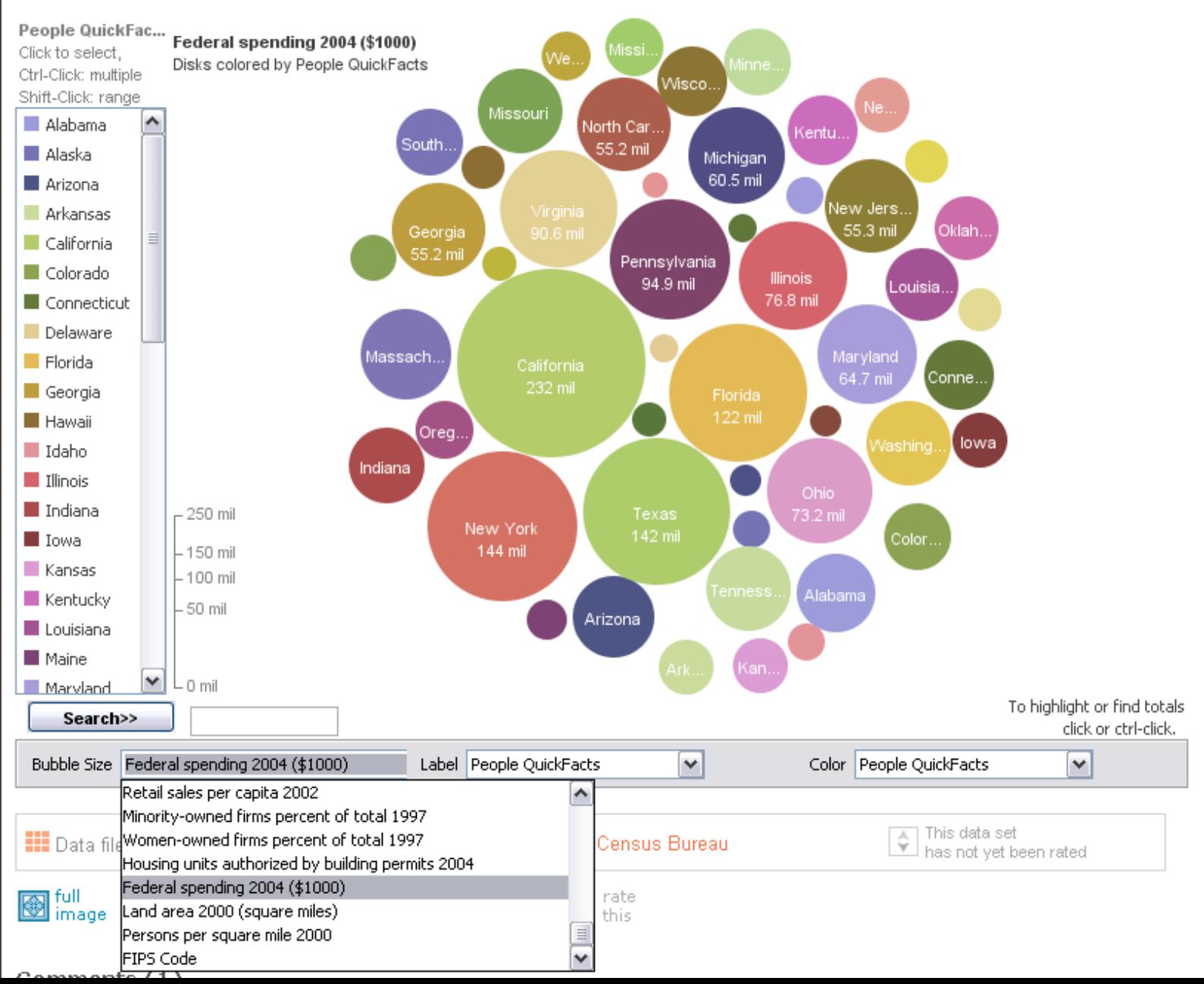

# **MADOLIBS**<sup>®</sup> **MY MUSIC LESSON**

Every Wednesday, when I get home from school, I have a piano lesson. My teacher is a very strict  $\overline{10}u$ 5e . Her name is  $H_i||_{\alpha} \sim C$  |  $n \sim n$ <br>CELEBRITY (FEMALE) and it has 88 HOW CUPS. It also has a soft pedal and a/an  $\sqrt{\phantom{a}}$  pedal. When I have a lesson, I sit down on the piano  $BERTO$  and play for  $ORING$  I do scales to exercise my  $ca$  T and then I usually play a minuet by Johann Sebastian Washing Ton Teacher says I am a natural House and have a good musical  $\frac{100}{}$  PART OF THE BODY Hamited . Perhaps when I get better I will become a concert  $\underline{\hspace{1cm}}\underline{\hspace{1cm}}\underline{\hspace{1cm}}\underline{\hspace{1cm}}\underline{\hspace{1cm}}$  PROFESSION \_ and give a recital at Carnegie 105

[M]ost charting packages channel user requests into a **rigid array of chart types**. To atone for this lack of flexibility, they offer a kit of postcreation editing tools to return the image to what the user originally envisioned. **They give the user an impression of having explored data rather than the experience**.

> Leland Wilkinson *The Grammar of Graphics*, 1999

### **Component Architectures** Prefuse, Flare, Improvise, VTK

# **Visual Analysis Grammars** VizQL, ggplot2

### **Component Architectures** Prefuse, Flare, Improvise, VTK

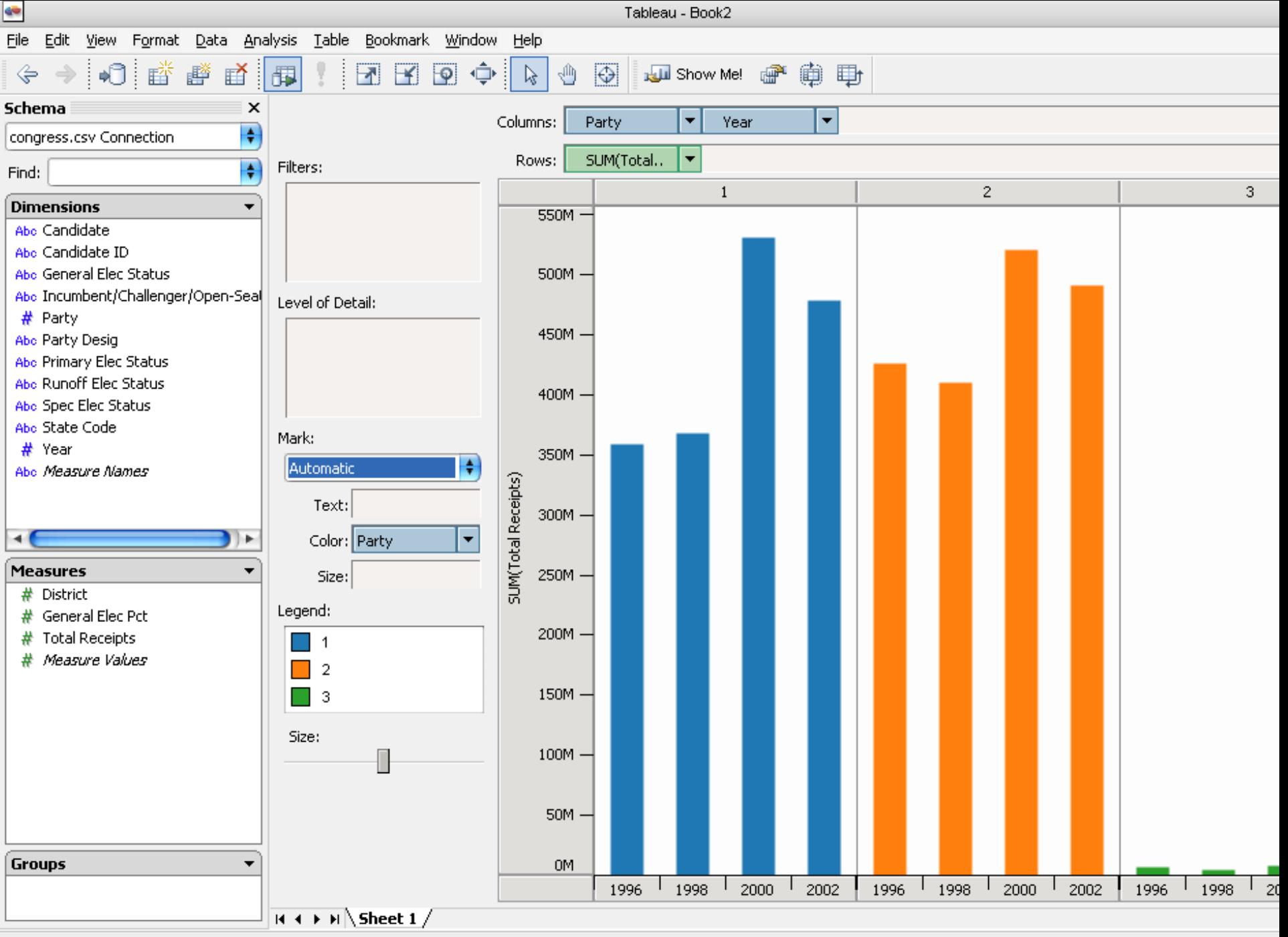

### **Statistics and Computing**

**Leland Wilkinson** 

### **The Grammar** of Graphics

**Second Edition** 

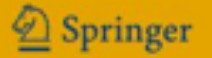

ggplot(diamonds, aes(x=price, fill=cut)) + geom\_bar(position="dodge")

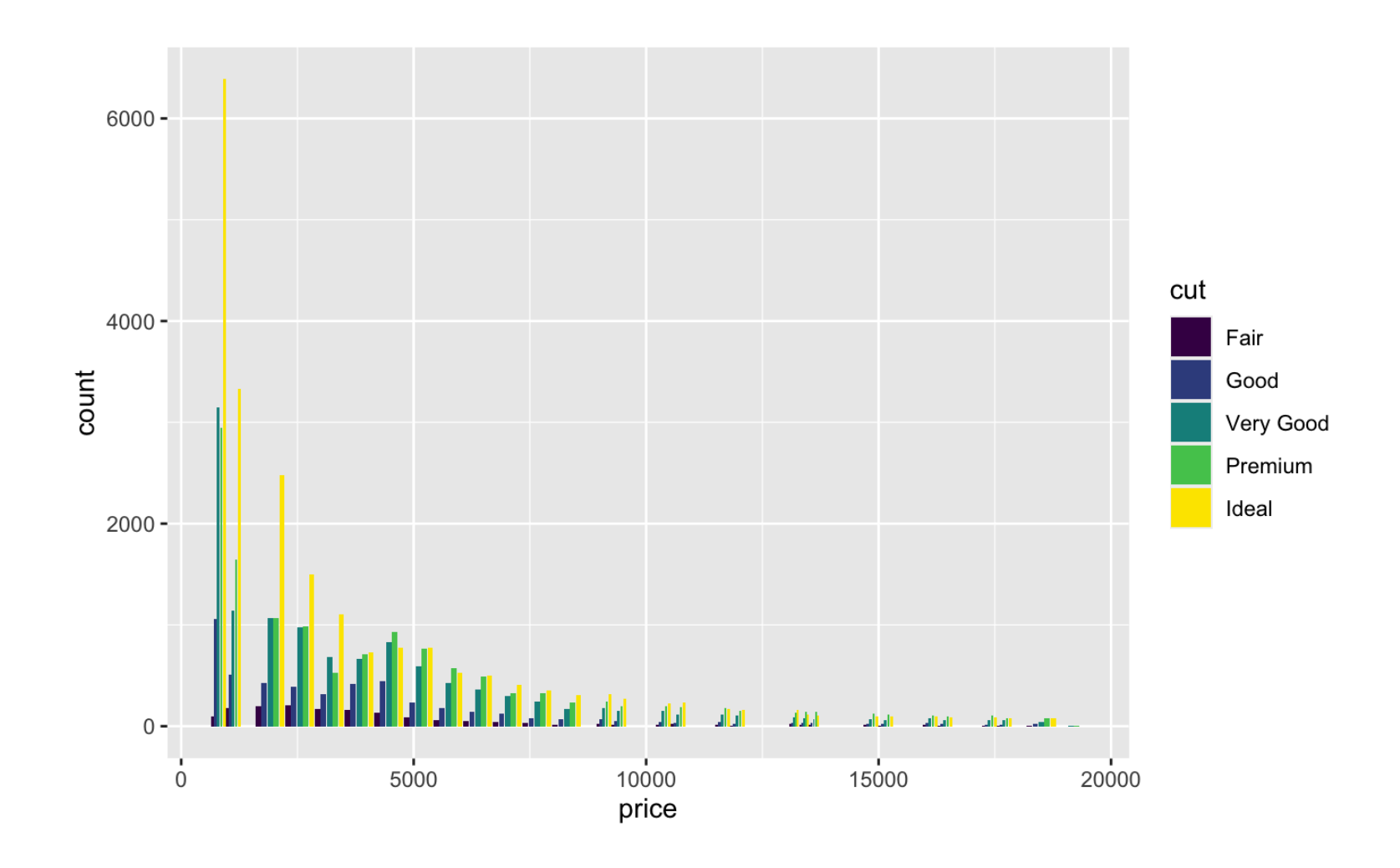

ggplot(diamonds, aes(x=price, fill=cut)) + geom\_bar(position="dodge")

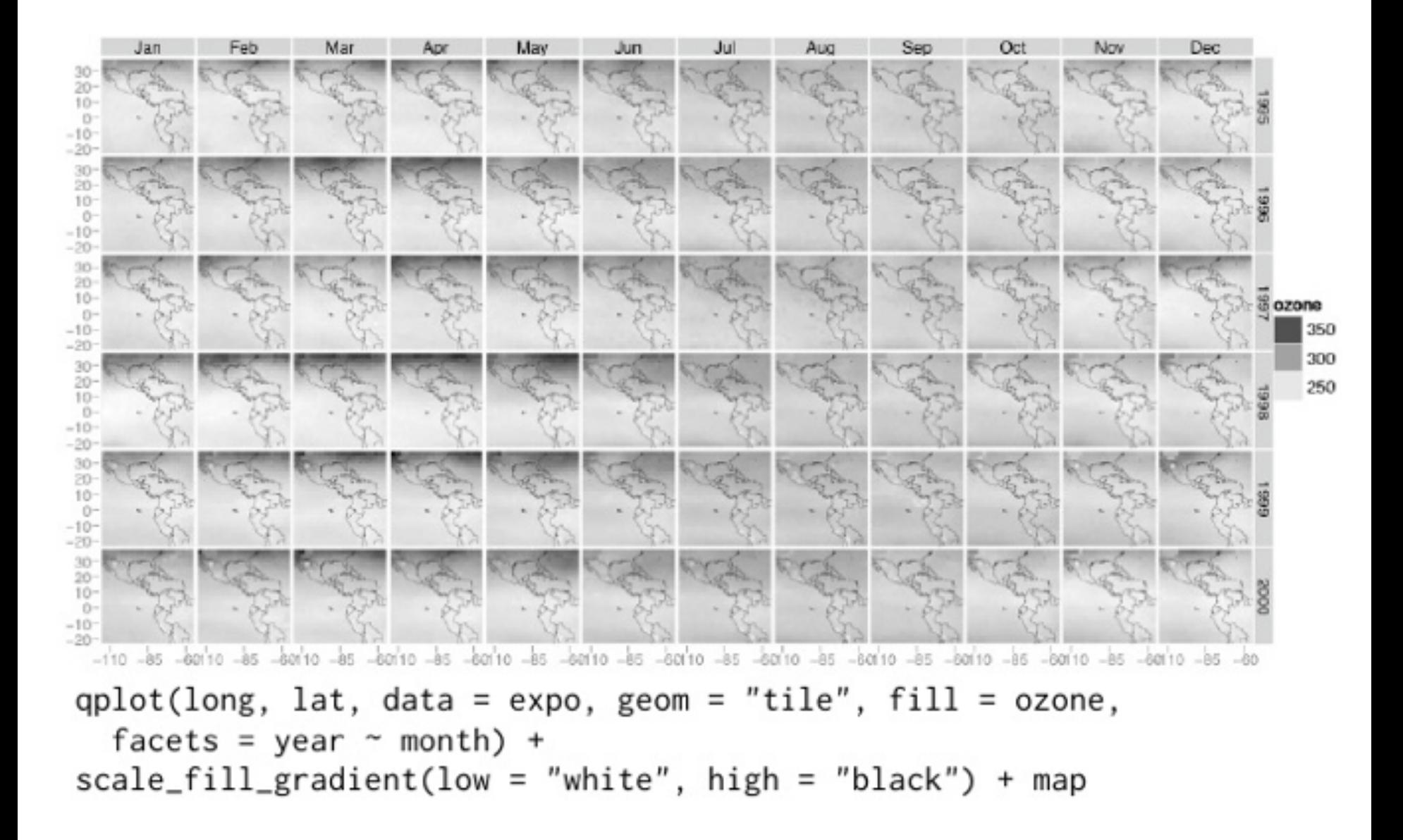

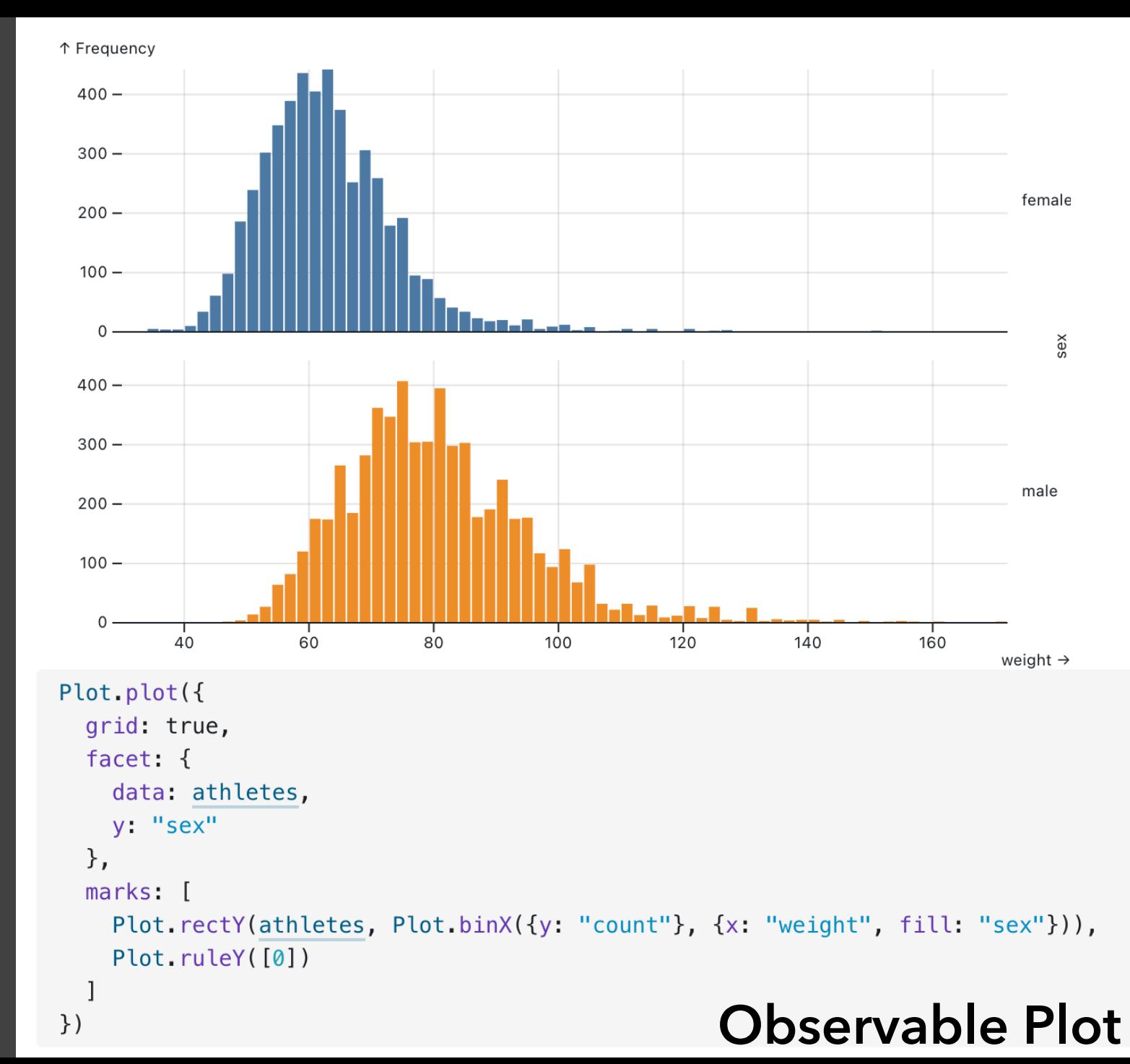

# **Visual Analysis Grammars** VizQL, ggplot2

### **Component Architectures** Prefuse, Flare, Improvise, VTK

**Visual Analysis Grammars** VizQL, ggplot2

# **Component Architectures**

Prefuse, Flare, Improvise, VTK

# **Visual Analysis Grammars** VizQL, ggplot2

### **Component Architectures** Prefuse, Flare, Improvise, VTK
#### **Chart Typologies** Excel, Many Eyes, Google Charts

#### **Visual Analysis Grammars** VizQL, ggplot2

# **?**

#### **Component Architectures** Prefuse, Flare, Improvise, VTK

#### **Graphics APIs** Canvas, OpenGL, Processing

#### **Chart Typologies** Excel, Many Eyes, Google Charts

**Visual Analysis Grammars** VizQL, ggplot2

**Expressiveness**

Expressiveness

**Visualization Grammars** Protovis, D3.js

**Component Architectures** Prefuse, Flare, Improvise, VTK

**Graphics APIs** Canvas, OpenGL, Processing

## **Protovis & D3**

Today's first task is not to invent wholly new [*graphical*] techniques, though these are needed. Rather we need most vitally to recognize and reorganize the **essential of old techniques**, to **make easy their assembly in new ways**, and to **modify their external appearances to fit the new opportunities**.

> J. W. Tukey, M. B. Wilk *Data Analysis & Statistics*, 1965

- 
- 
- 
- 
- 
- 
- 
- 
- - -

**Data** Input data to visualize

**Data Transforms** Input data to visualize Group, aggregate, stats, layout

**Data Transforms Scales**

Input data to visualize Group, aggregate, stats, layout Map data values to visual values

**Data Transforms Scales Guides** Input data to visualize Group, aggregate, stats, layout Map data values to visual values Axes & legends visualize scales

**Data**

**Transforms**

**Scales**

**Guides**

**Marks**

Input data to visualize Group, aggregate, stats, layout Map data values to visual values Axes & legends visualize scales Data-representative graphics

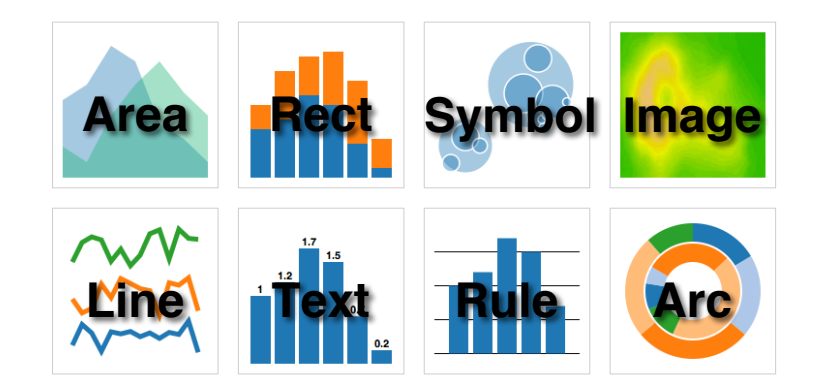

#### **Protovis**: A Grammar for Visualization

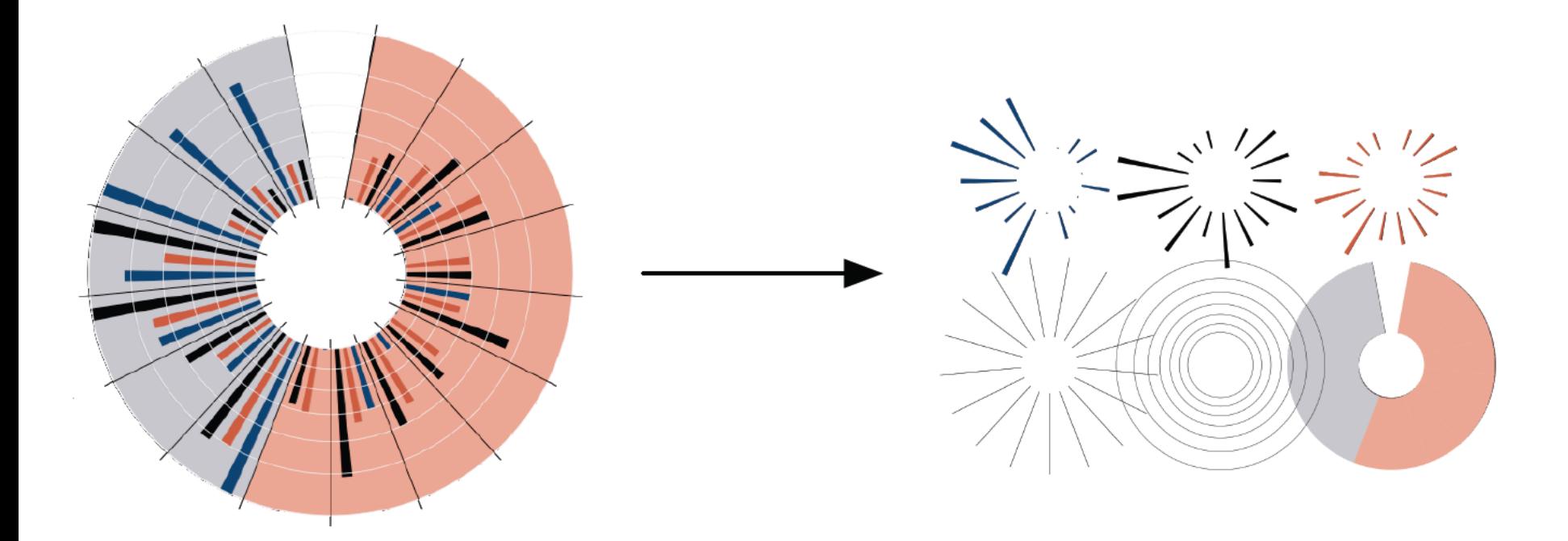

A graphic is a composition of data-representative marks.

with **Mike Bostock** & **Vadim Ogievetsky**

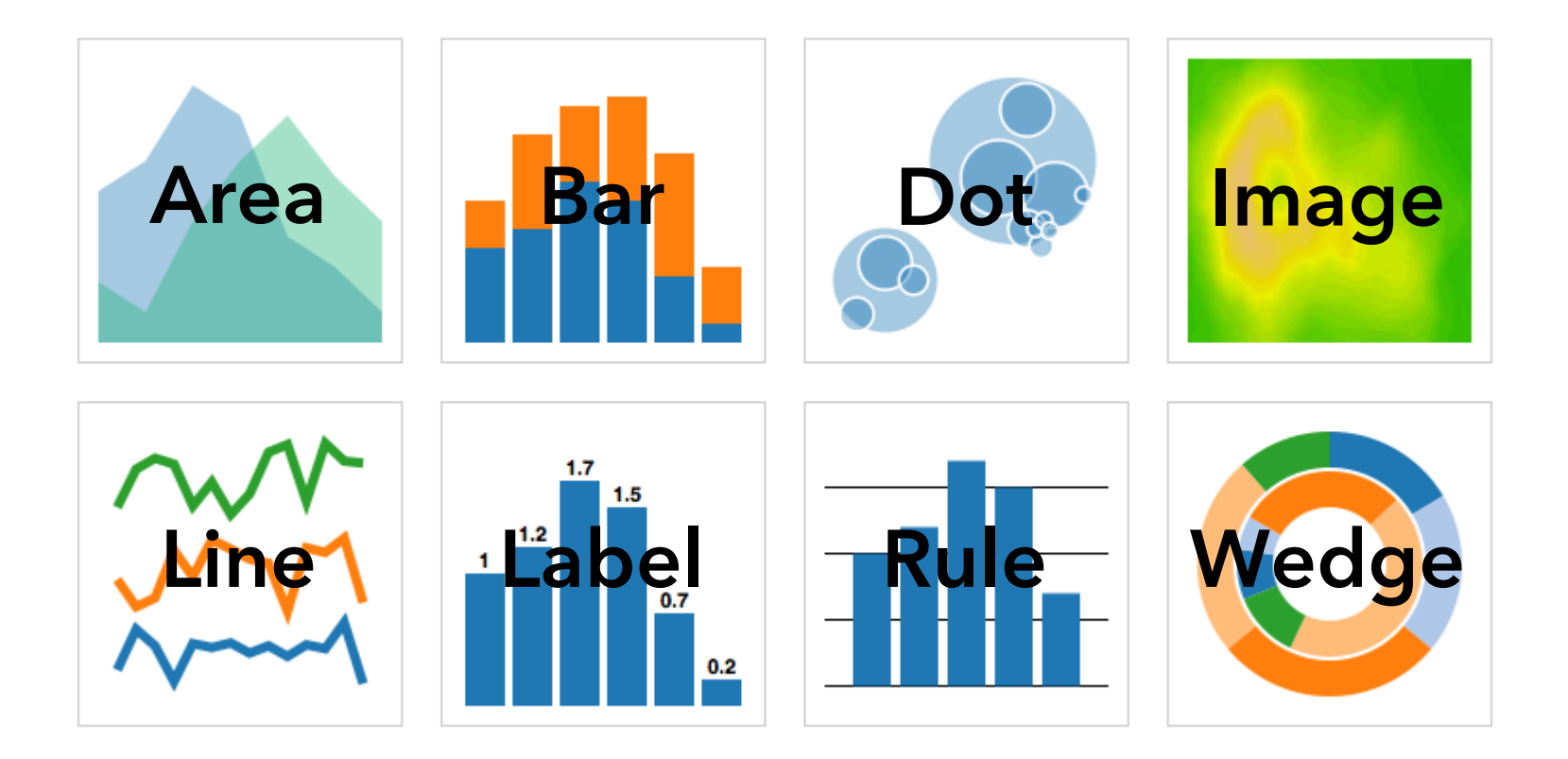

#### **MARKS**: Protovis graphical primitives

#### $MARK$   $\lambda : D \rightarrow R$

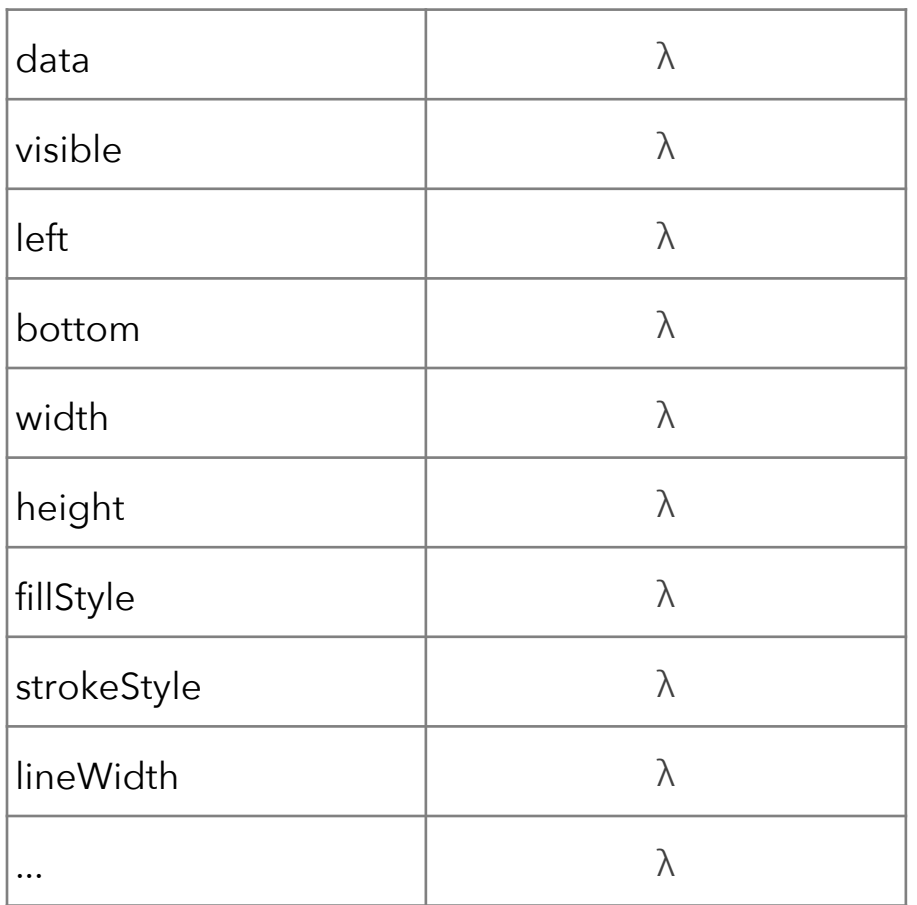

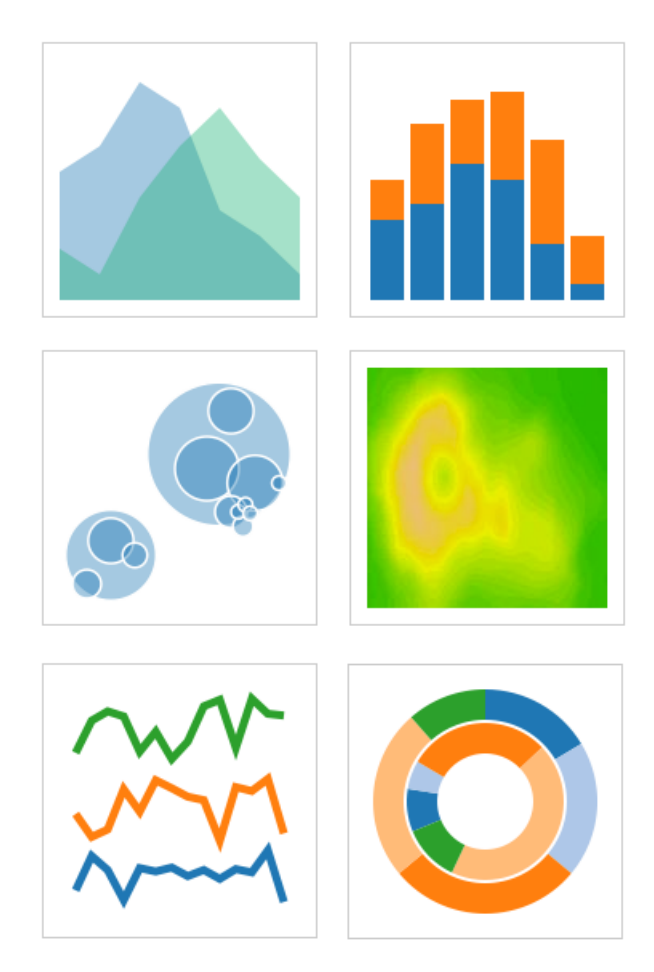

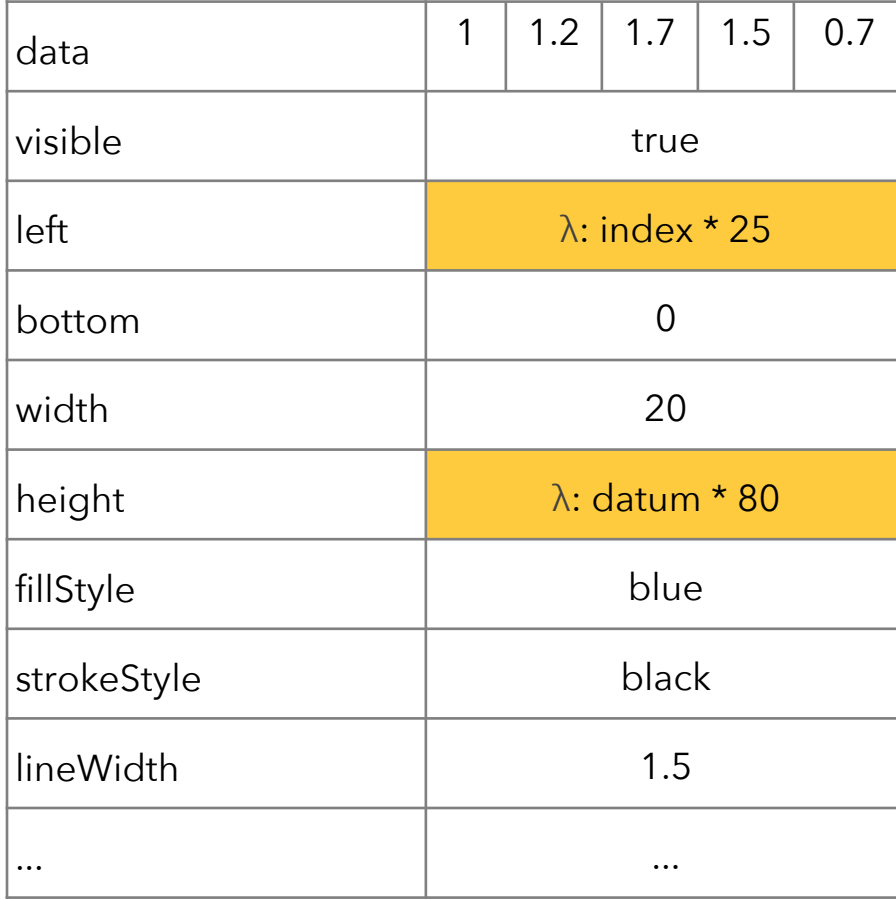

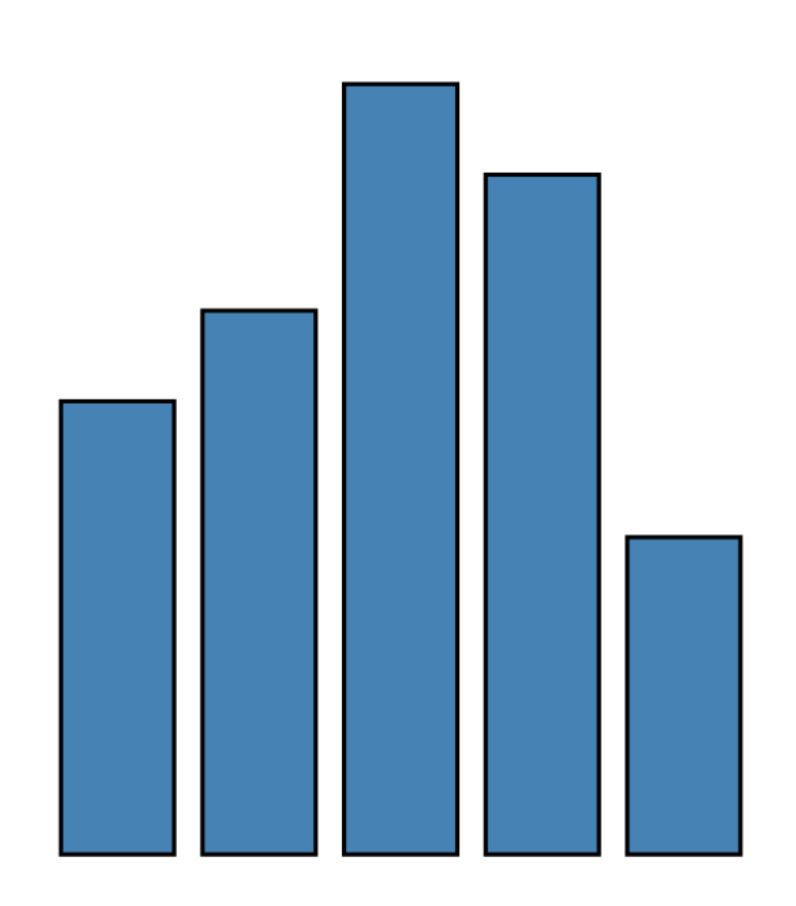

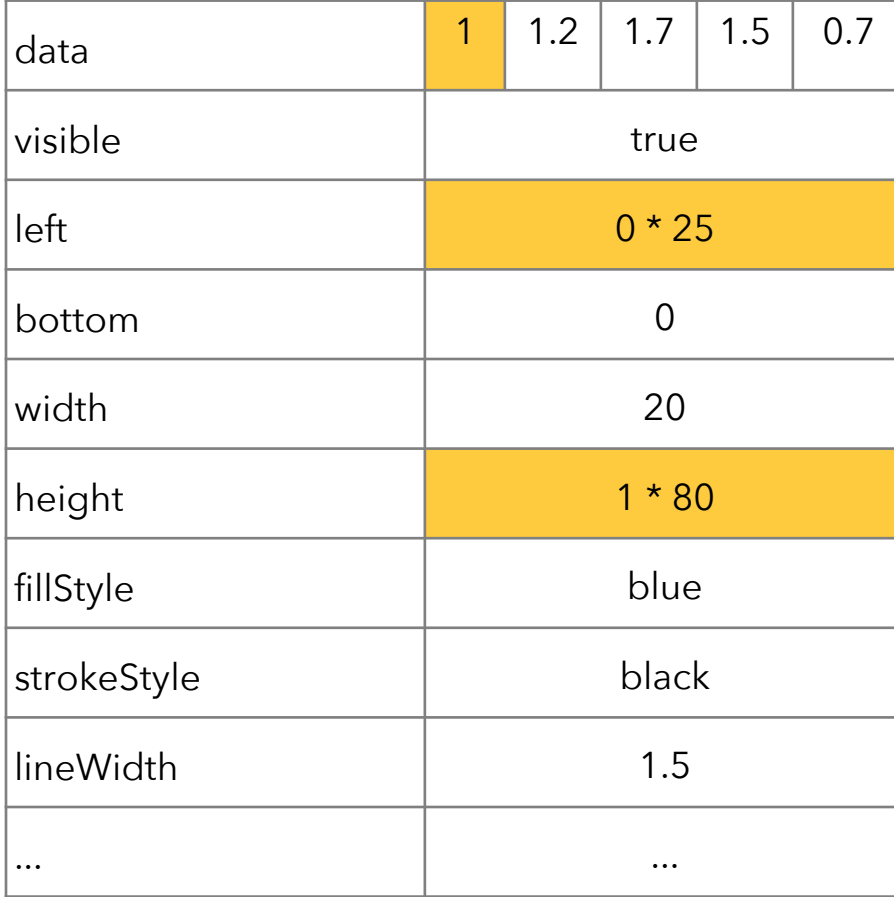

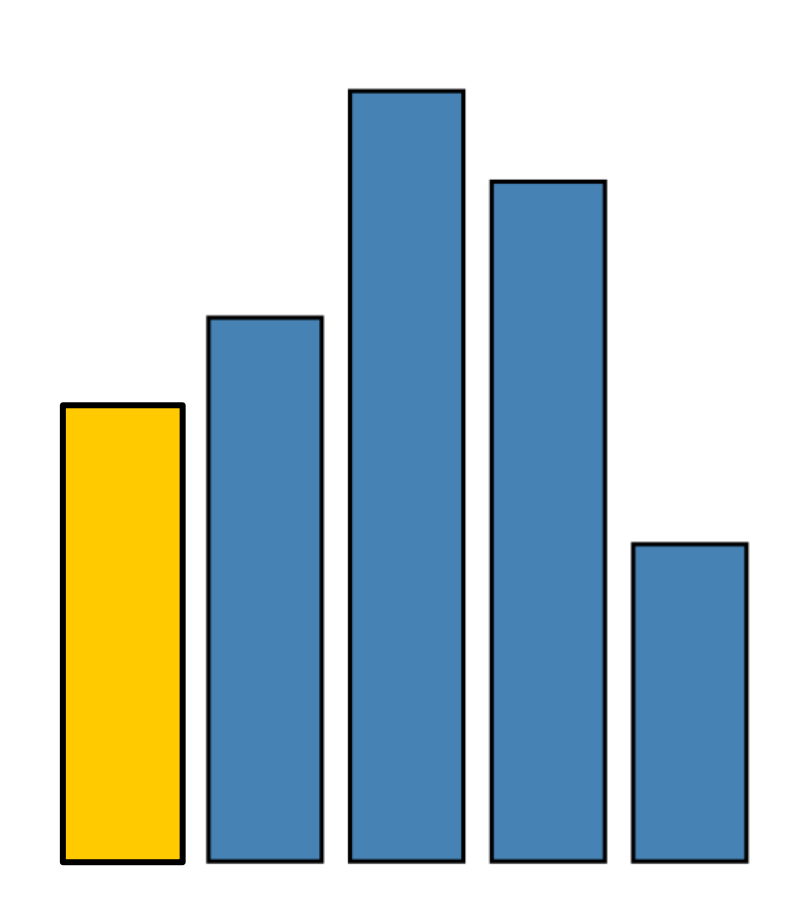

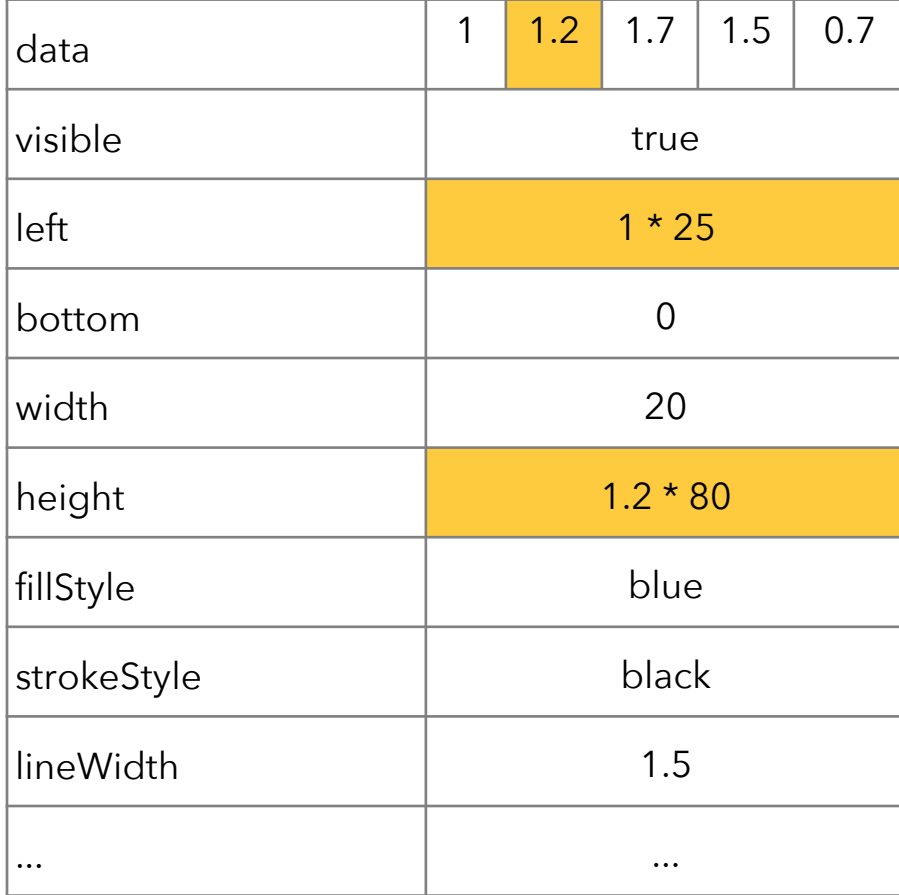

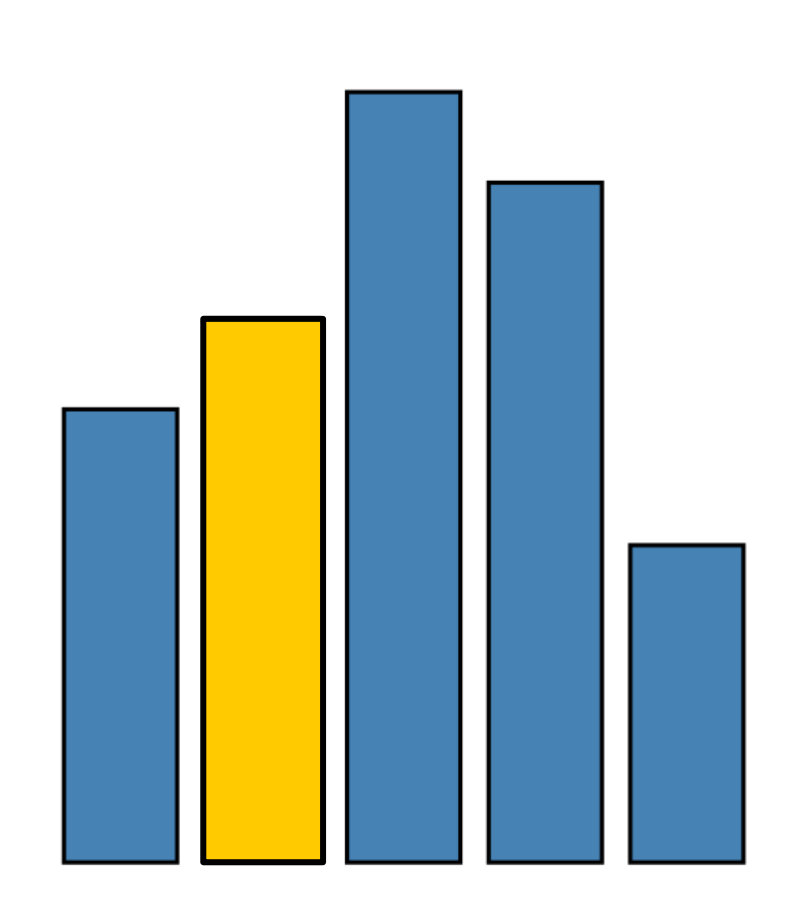

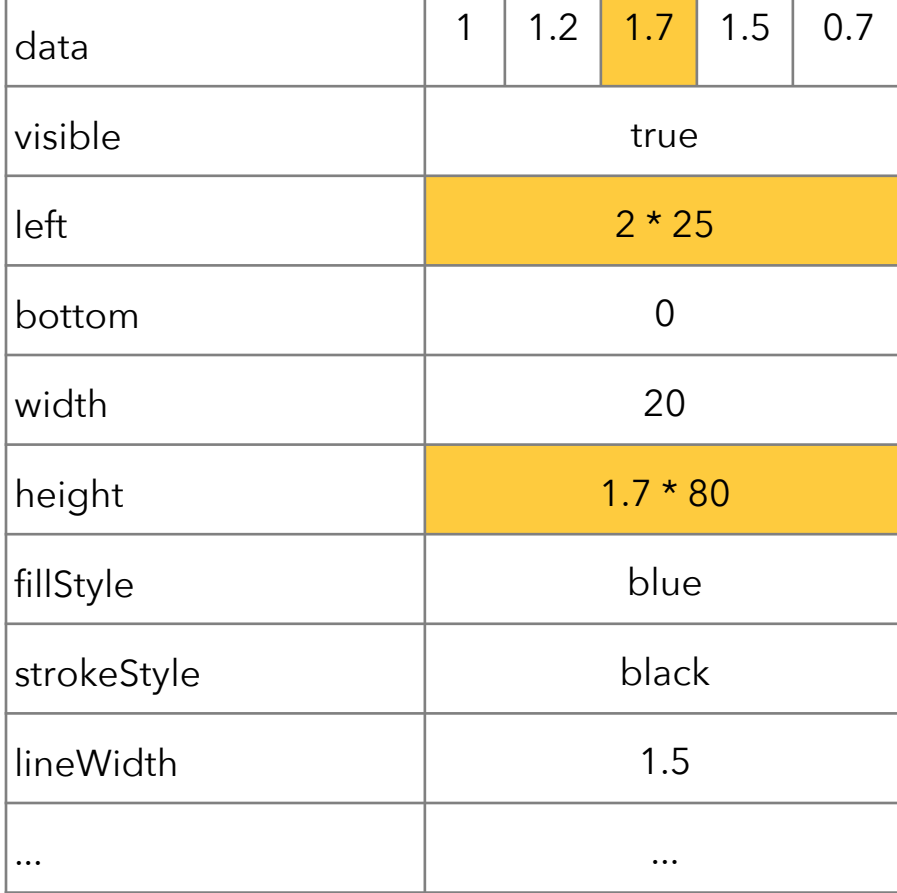

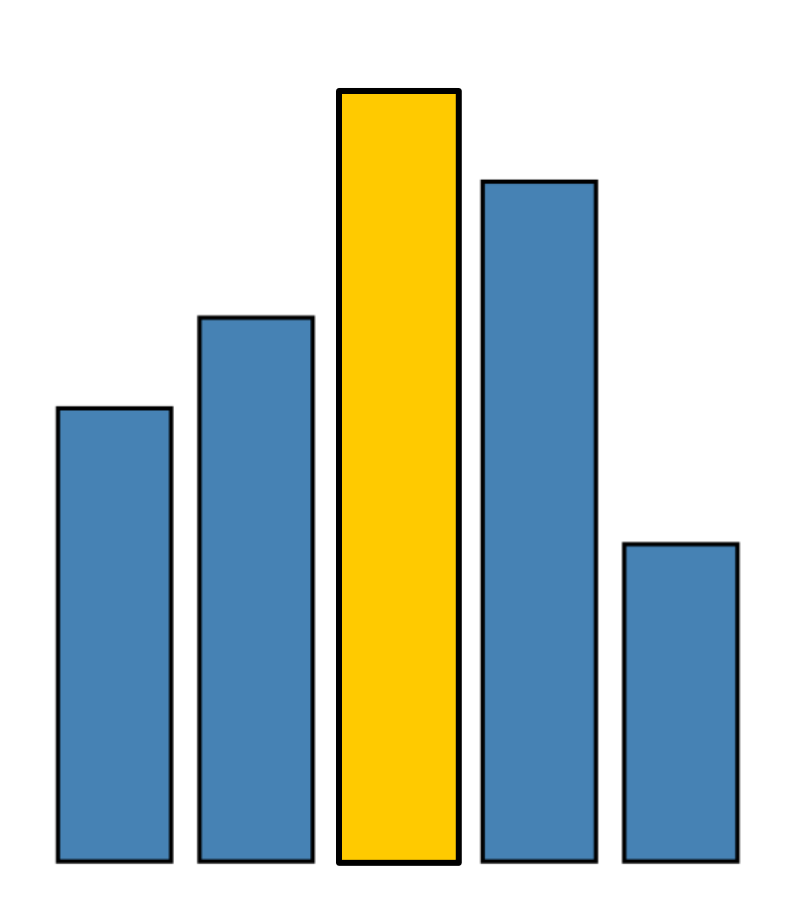

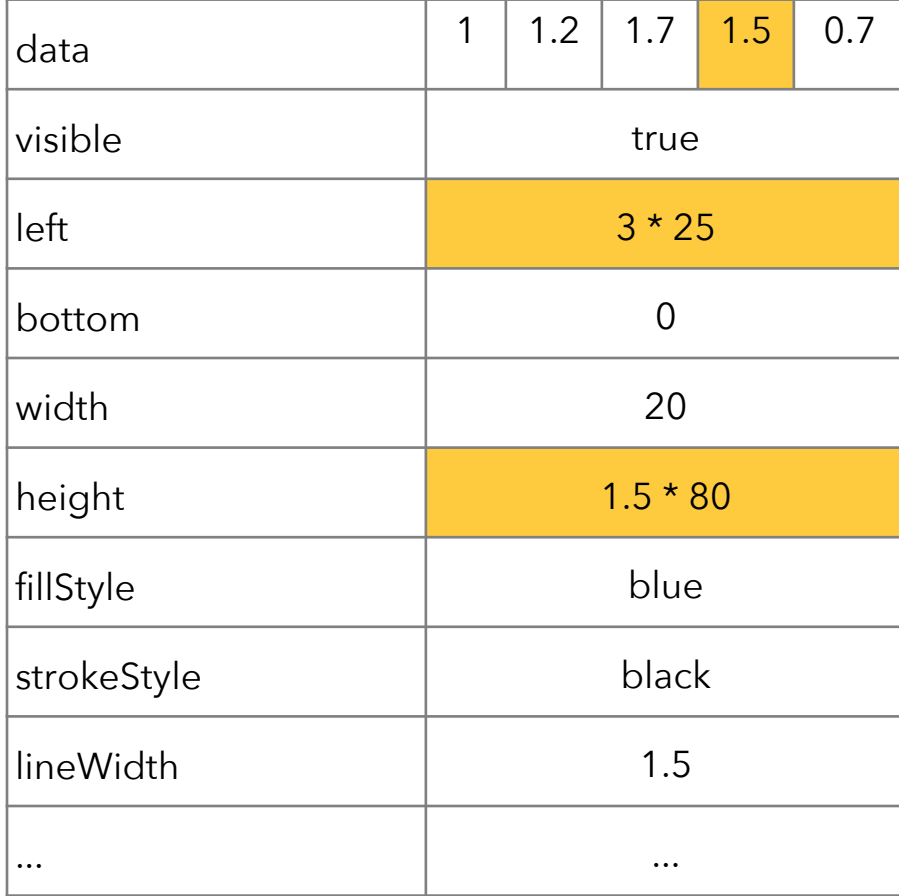

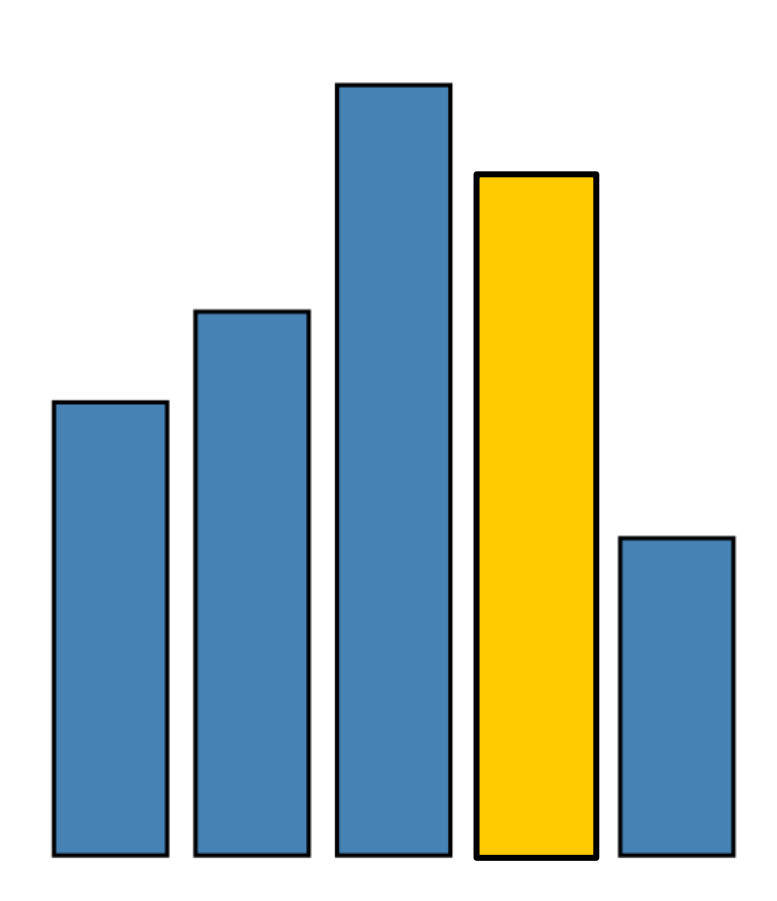

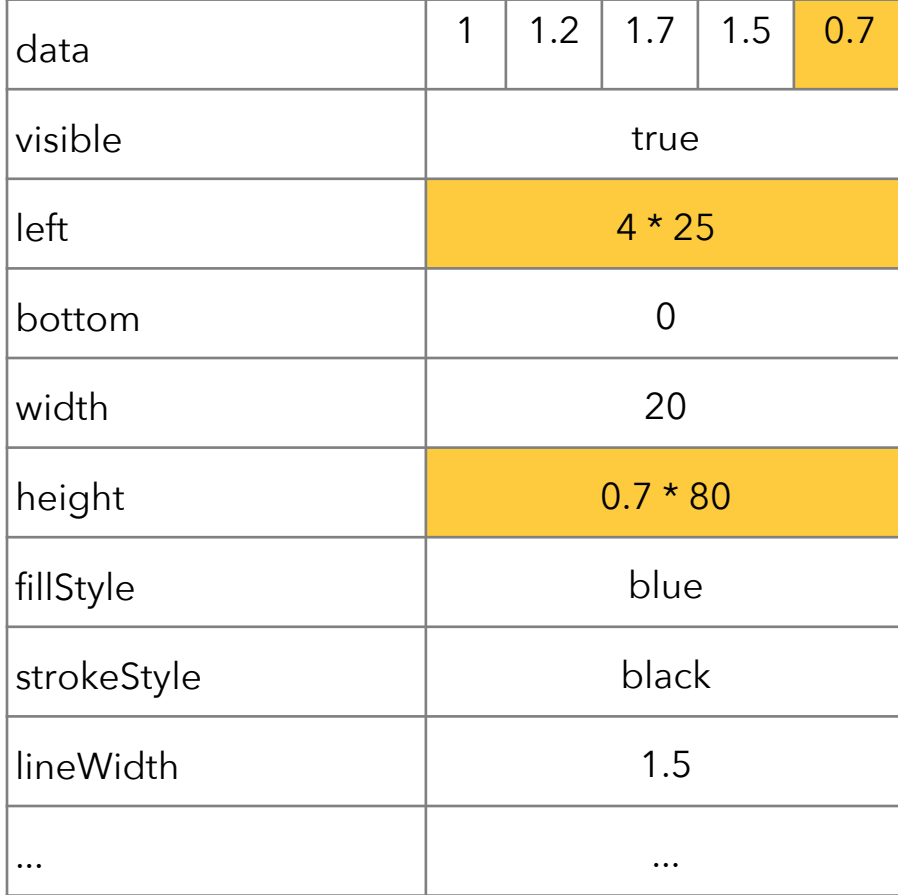

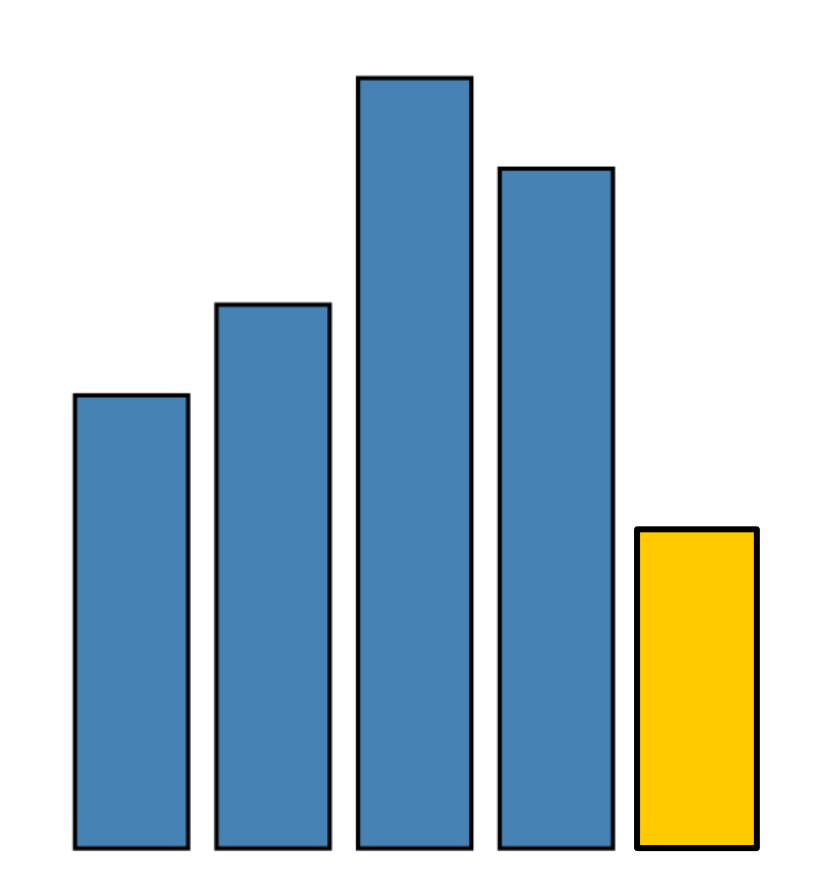

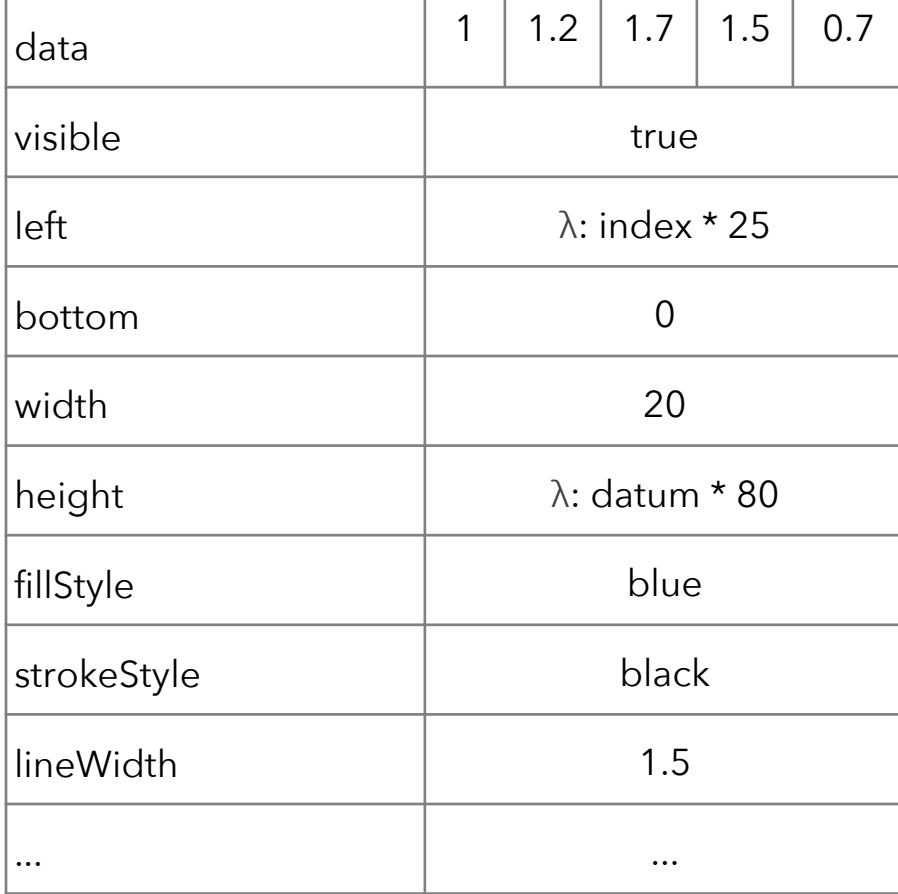

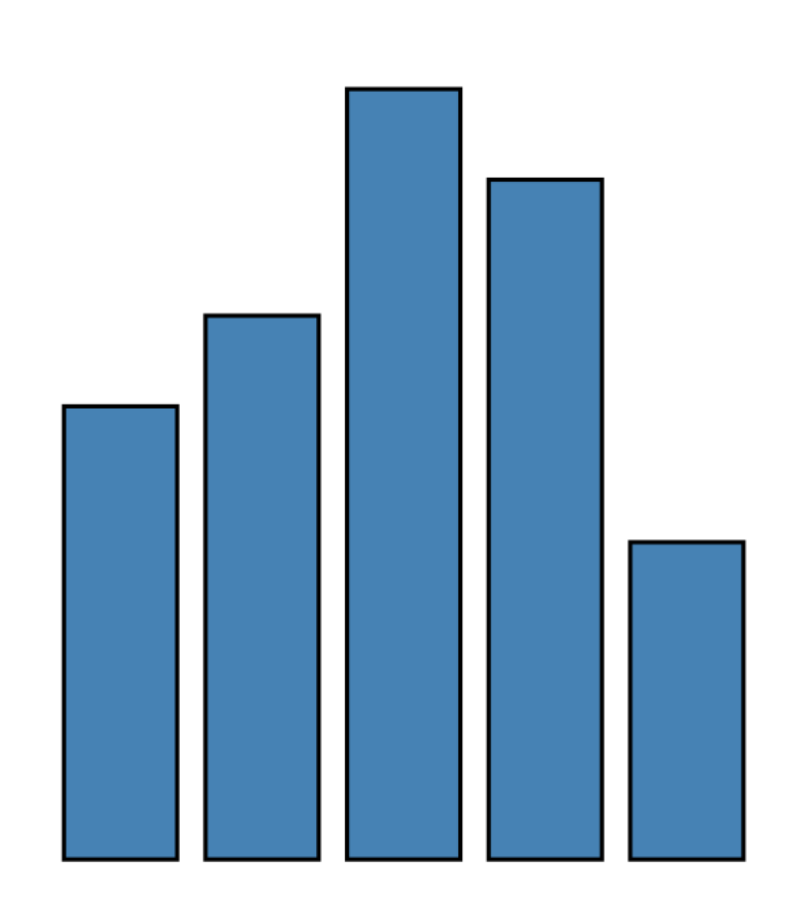

```
var vis = new pv. Panel();
vis.add(pv.Bar)
 .data([1, 1.2, 1.7, 1.5, 0.7])
 .visible(true)
 .left((d) => this.index * 25);
 .bottom(0)
 .width(20)
 height((d) => d * 80)
 .fillStyle("blue")
 .strokeStyle("black")
 .lineWidth(1.5);
vis.render();
```
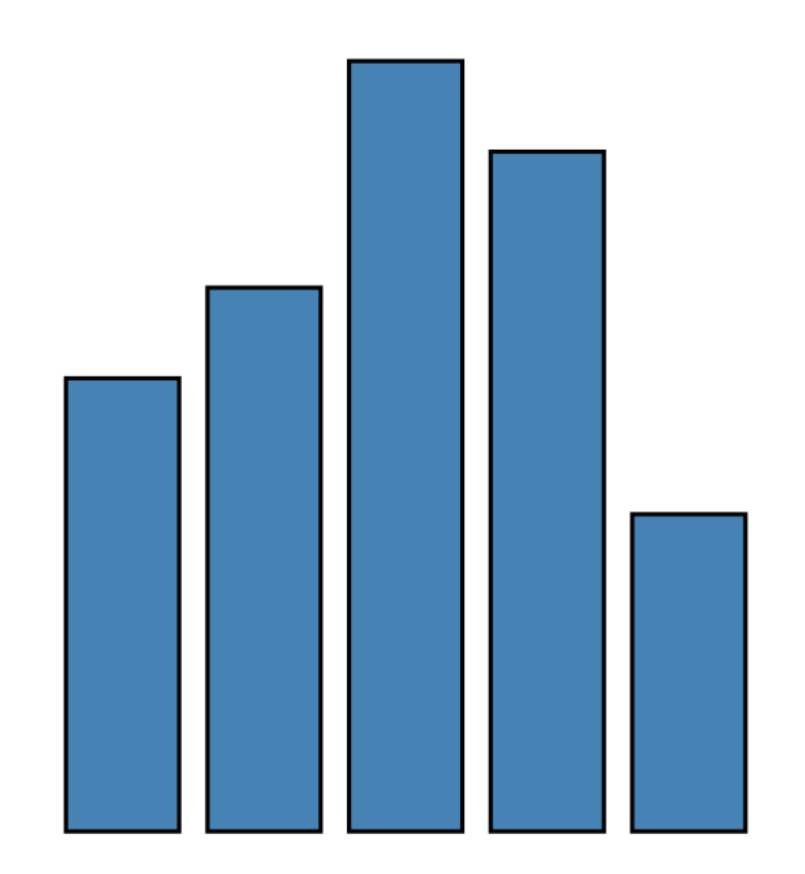

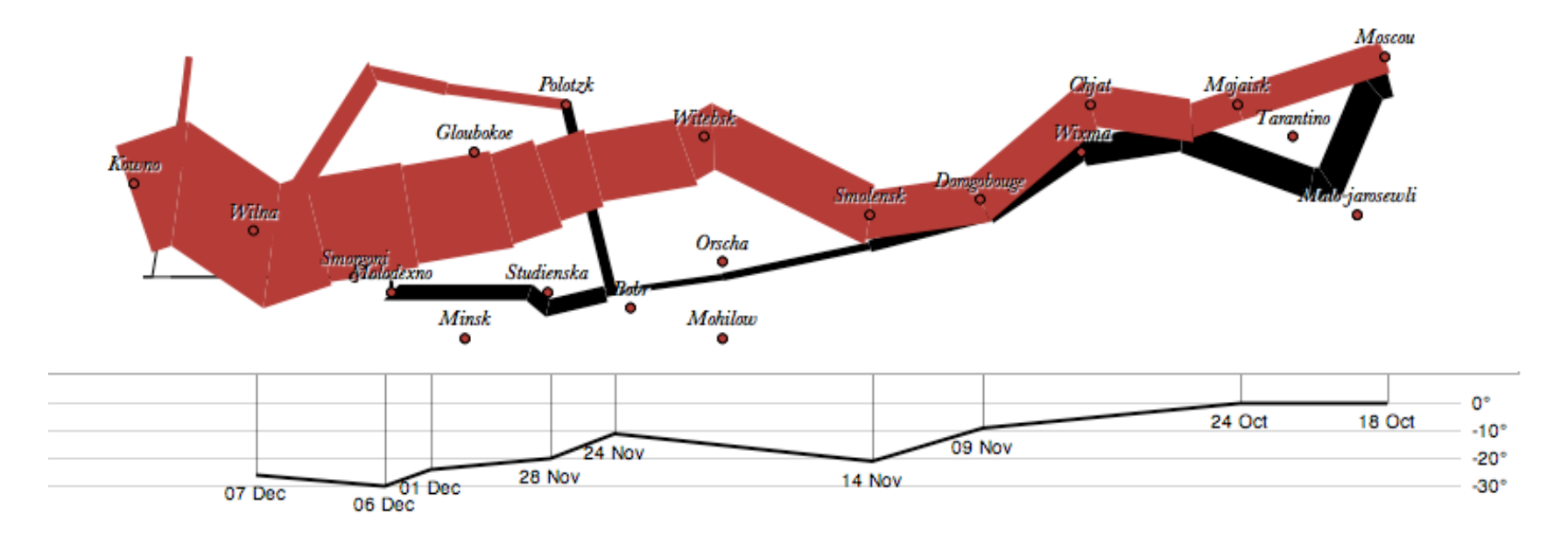

var army = pv.nest(napoleon.army, "dir", "group"); var vis = new pv.Panel();

```
var lines = vis.add(pv.Panel).data(army);
lines.add(pv.Line)
 \text{data}() \Rightarrow \text{army}[this.idx]).left(lon).top(lat).size((d) => d.size/8000)
 .strokeStyle(() => color[army[paneIndex][0].dir]);
```

```
vis.add(pv.Label).data(napoleon.cities)
 .left(lon).top(lat)
 .text((d) => d.city).font("italic 10px Georgia")
 .textAlign("center").textBaseline("middle");
```
vis.**add**(pv.Rule).**data**([0,-10,-20,-30]) .**top**((d) => 300 - 2\*d - 0.5).**left**(200).**right**(150) .**lineWidth**(1).**strokeStyle**("#ccc") .**anchor**("right").**add**(pv.Label) .**font**("italic 10px Georgia") .**text**((d) => d+"°").**textBaseline**("center");

vis.**add**(pv.Line).**data**(napoleon.temp) .**left**(lon).**top**(tmp) .**strokeStyle**("#0") .**add**(pv.Label) **.top**((d) =>  $5 + \text{tmp}(d)$ ) **.text**((d) => d.temp+"<sup>o</sup> "+d.date.substr(0,6)) .**textBaseline**("top").**font**("italic 10px Georgia");

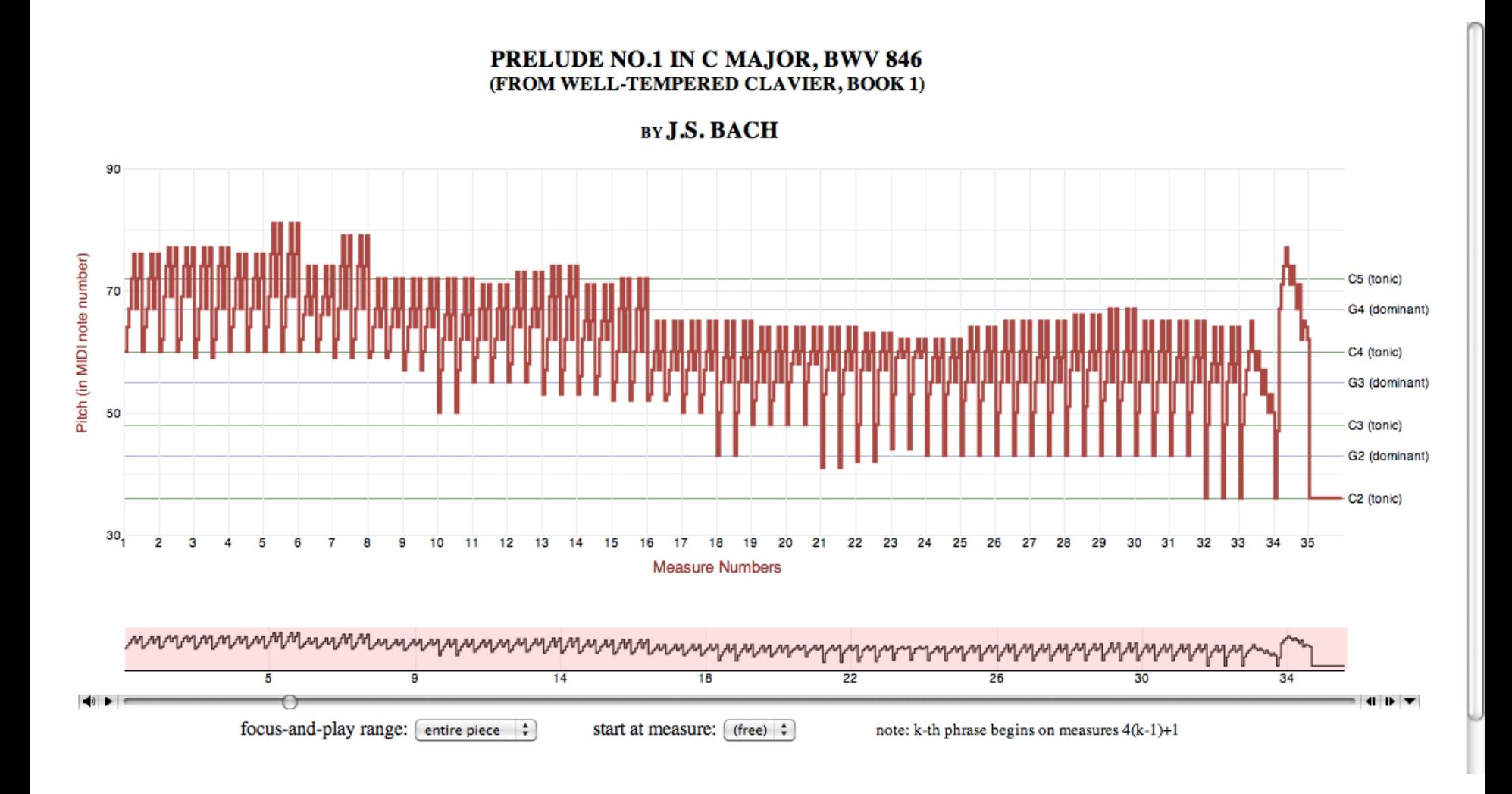

**Bach's Prelude #1 in C Major** | Jieun Oh

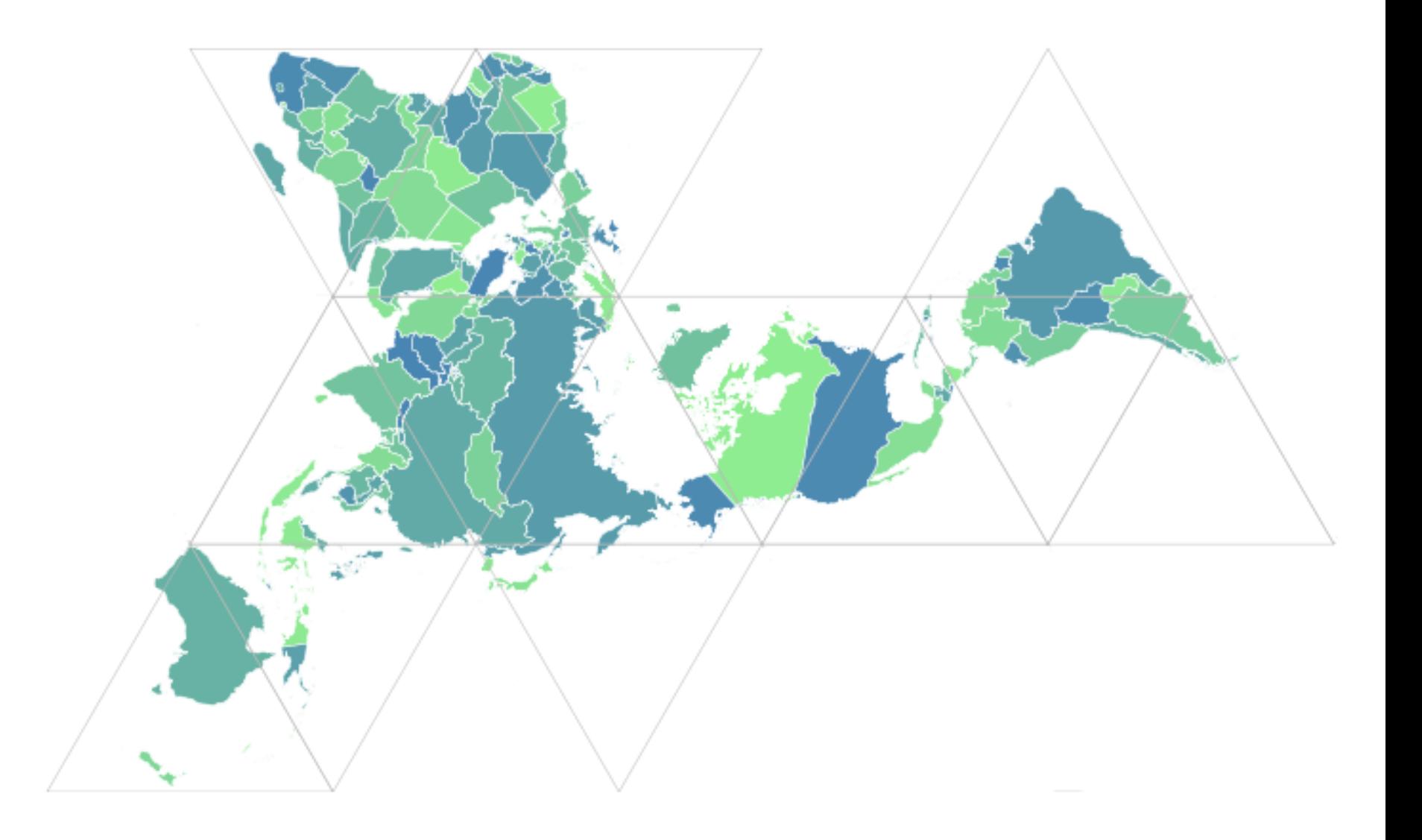

**Dymaxion Maps** | Vadim Ogievetsky

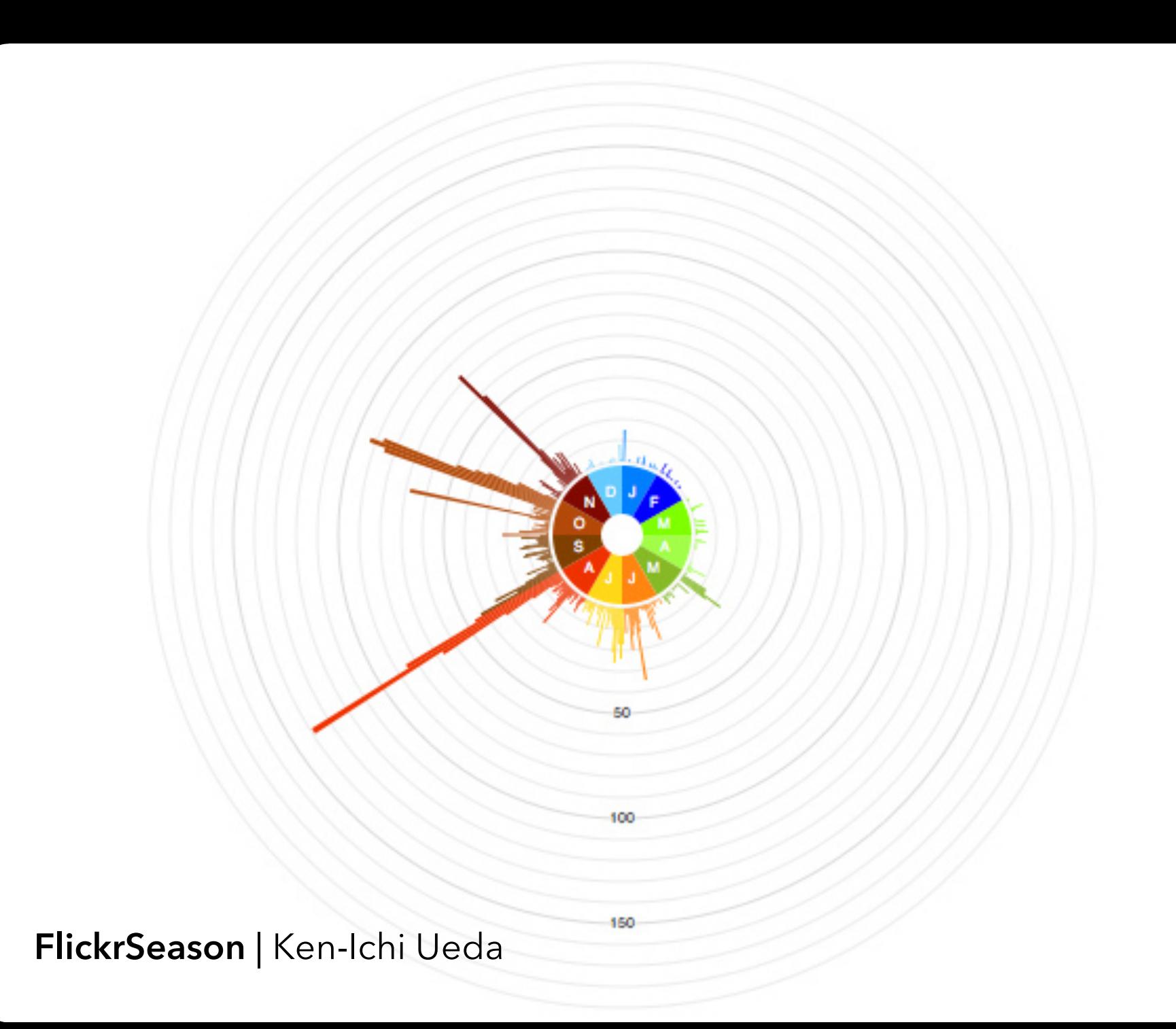

### **d3.js** Data-Driven Documents

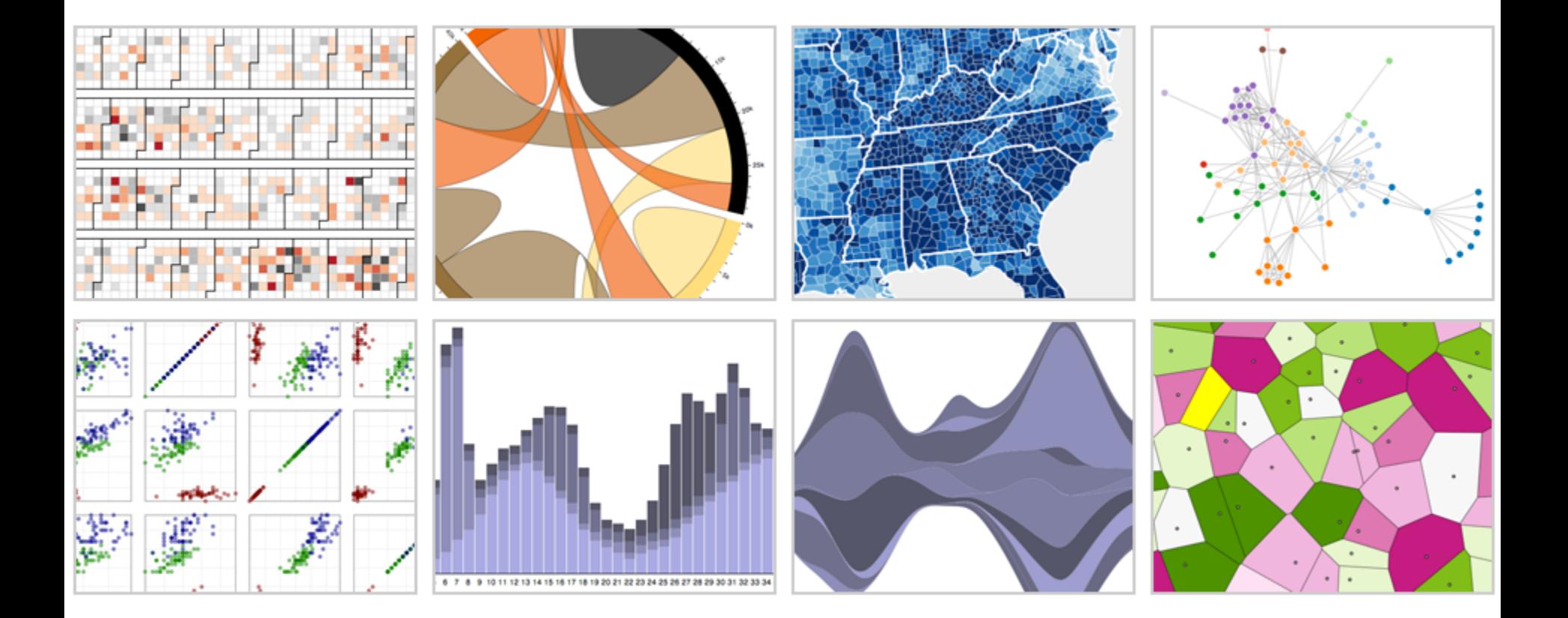

with **Mike Bostock**, Jason Davies & Vadim Ogievetsky

#### **Protovis**

*Specialized mark types*

- **+** Streamlined design
- **-** Limits expressiveness
- **-** More overhead (slower)
- **-** Harder to debug
- **-** Self-contained model *Specify a scene (nouns)* **+** Quick for static vis
- **-** Delayed evaluation
- **-** Animation, interaction are more cumbersome

#### **Protovis**

### **D3**

*Specialized mark types*

- **+** Streamlined design
- **-** Limits expressiveness
- **-** More overhead (slower)
- **-** Harder to debug
- **-** Self-contained model *Specify a scene (nouns)* **+** Quick for static vis
- **-** Delayed evaluation
- **-** Animation, interaction are more cumbersome

*Bind data to DOM* **-** Exposes SVG/CSS/… **+** Exposes SVG/CSS/… **+** Less overhead (faster) **+** Debug in browser **+** Use with other tools *Transform a scene (verbs)* **-** More complex model **+** Immediate evaluation **+** Dynamic data, anim, and interaction natural

### **D3 Selections**

#### The core abstraction in D3 is a *selection*.

### **D3 Selections**

The core abstraction in D3 is a *selection*. // Add and configure an SVG element (<svg width="500" height="300">) var svg =  $d3.append("svg")$  // add new SVG to page body  $.$ attr("width", 500) // set SVG width to 500px

.attr("height",  $300$ );  $\mu$  // set SVG height to 300px

### **D3 Selections**

The core abstraction in D3 is a *selection*. // Add and configure an SVG element (<svg width="500" height="300">) var svg =  $d3.append("svq")$  // add new SVG to page body .attr("width",  $500$ )  $\frac{1}{100}$  // set SVG width to 500px

.attr("height",  $300$ );  $\mu$  // set SVG height to 300px // Select & update existing rectangles contained in the SVG element svg.selectAll("rect") // select all SVG rectangles .attr("width",  $100$ ) // set rect widths to  $100px$ .style("fill", "steelblue");  $\blacksquare$  // set rect fill colors

#### Selections can *bind* **data and DOM elements**.

**var values =**  $[\,...], \,...], \,...]$ **;** // input data as JS objects

#### Selections can *bind* **data and DOM elements**.

**var values =**  $[\,...], \,...], \,...]$ **,**  $\ldots$ **,**  $\ldots$ **,**  $\ldots$ **,**  $\ldots$  **input data as JS objects** // Select SVG rectangles and bind them to data values.

var bars = svg.selectAll("rect.bars").data(values);

Selections can *bind* **data and DOM elements**.

**var values =**  $[\,...], \,...], \,...]$ **, ...];** // input data as JS objects // Select SVG rectangles and bind them to data values.

var bars = svg.selectAll("rect.bars").data(values); // What if the DOM elements don't exist yet? The **enter** set represents data // values that do not yet have matching DOM elements.

bars.enter().append("rect").attr("class", "bars");

#### Selections can *bind* **data and DOM elements**.

**var values =**  $[\,...], \,...], \,...]$ **,**  $\ldots$ **,**  $\ldots$ **,**  $\ldots$ **,**  $\ldots$  **input data as JS objects** // Select SVG rectangles and bind them to data values.

var bars = svg.selectAll("rect.bars").data(values); // What if the DOM elements don't exist yet? The **enter** set represents data // values that do not yet have matching DOM elements.

bars.enter().append("rect").attr("class", "bars"); // What if data values are removed? The **exit** set is a selection of existing // DOM elements who no longer have matching data values. bars.exit().remove();

### **The Data Join**

DATA VALUES ELEMENTS

#### **ENTER**

Data values without matching DOM elements.

#### **UPDATE**

Existing DOM elements, bound to valid data.

#### **EXIT**

DOM elements whose bound data has gone "stale".
## **The Data Join** *var s = d3.selectAll(...).data(...)*

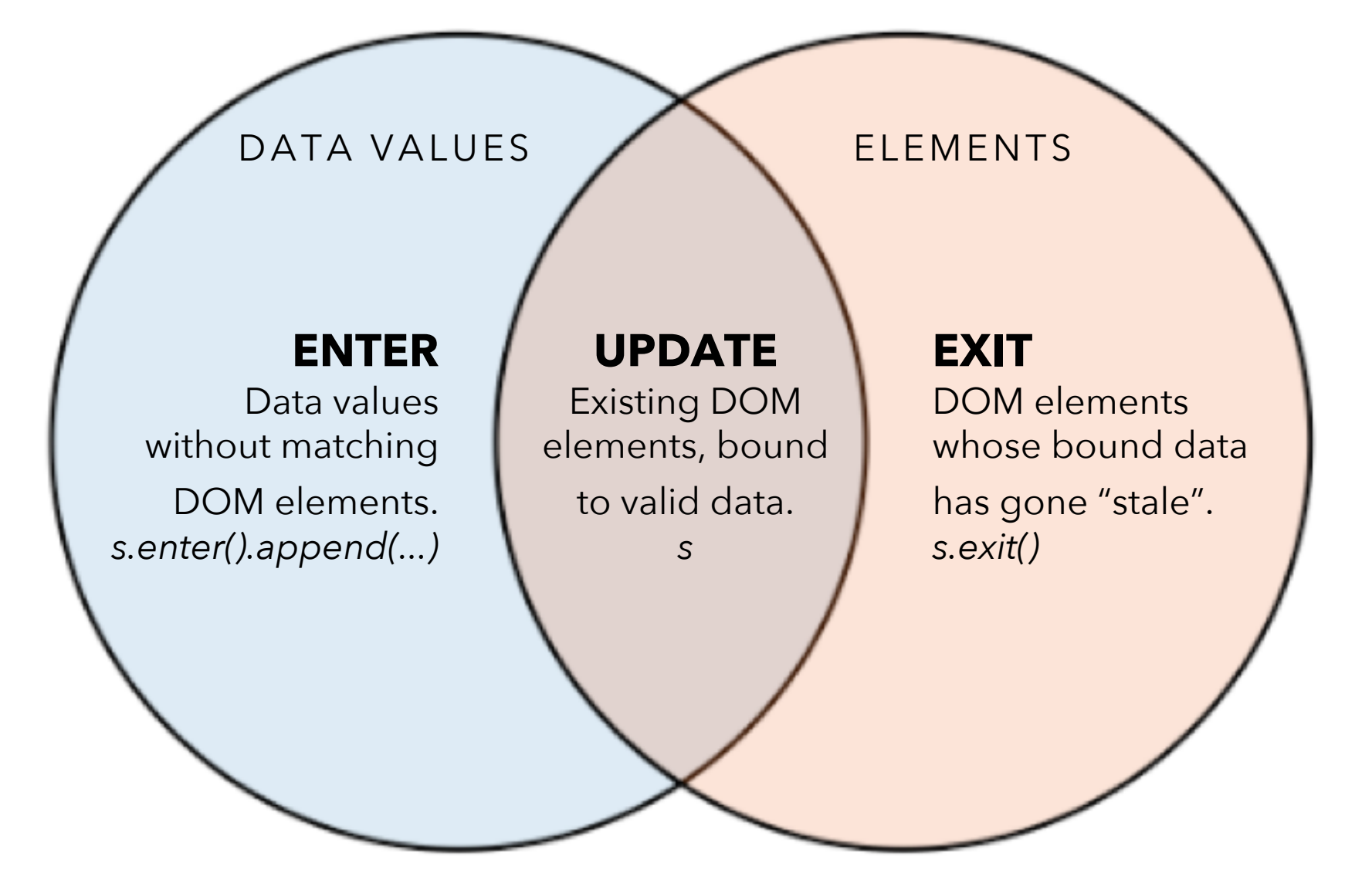

# **Data Binding**

)

Selections can *bind* **data and DOM elements**.

**var values =**  $[\,...], \,...], \,...]$ **,**  $\ldots$ **,**  $\ldots$ **,**  $\ldots$ **,**  $\ldots$  **input data as JS objects** // Select SVG rectangles and bind them to data values. var bars = svg.selectAll("rect.bars").data(values) .join(

enter  $\Rightarrow$  enter.append("rect"), // create new  $update \implies update,$  // update current  $\overline{exit}$  =>  $\overline{exit}$ .  $\overline{next}$  ()  $\overline{next}$  // remove outdated

## **D3 Modules**

**Data Parsing / Formatting** (JSON, CSV, …) **Shape Helpers** (arcs, curves, areas, symbols, …) **Scale Transforms** (linear, log, ordinal, …) **Color Spaces** (RGB, HSL, LAB, …) **Animated Transitions** (tweening, easing, …) **Geographic Mapping** (projections, clipping, …) **Layout Algorithms** (stack, pie, force, trees, …)

**Interactive Behaviors** (brush, zoom, drag, …) *Many of these correspond to future lecture topics!*

**Visual Analysis Grammars** VizQL, ggplot2

**Expressiveness**

Expressiveness

**Visualization Grammars** Protovis, D3.js

**Component Architectures** Prefuse, Flare, Improvise, VTK

# **Administrivia**

## **A2: Deceptive Visualization**

Design **two** static visualizations for a dataset 1. An *earnest* visualization that faithfully converting the data 2. A *deceptive* visualization than the mislead Your two visualizations may address different questions of Try to design a deceptive visualization the spears to be earnest: **can your vour course staff?** You tree he wn dataset, but we have also provide Soring presence ed datasets for you. Submit the ages and a brief write-up on Gradescope. Due by **Wed 10/19 11:59pm**.

## **A2 Peer Reviews**

On Friday 4/21 you will be assigned two pee submissions to review. For each:

- Try to determine which is ear
- Share a rationale for the hour made this determination of the third termination of the termination of the ter
- Share feedback a the like Visus hat If" rubric

Assigned a review will be posted on the A2 Peer Review page on Canvas, along with a Google Form. You should what who forms one for each A2 peer review. Due b**y Mullet 11:59pm**.

## **Assignment Regrades**

Students can request a regrade through Gradescope but must justify the reasons for the regrade.

Timeline: 72 hours after the grade is released

We will review the entire assignment in more detail, which could result in a higher OR lower grade.

## **A3: Interactive Prototype**

Create an interactive visualization. Choose a driving question for a dataset and develop an appropriate visualization + interaction techniques, then deploy your visualization on the web.

Due by *11:59pm* on **Monday, Nov 7**. We encourage you to form teams of 3-4 people.

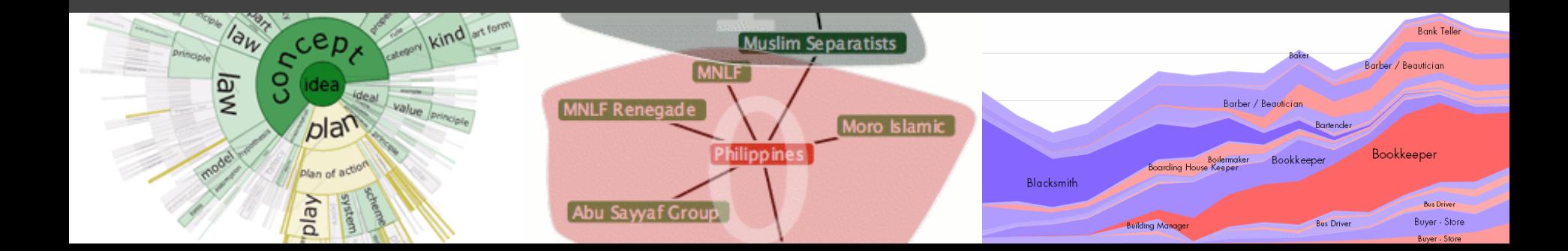

## **Form A3 + Final Project Team**

Form a **team of 3-4** for A3 and the Final Project. (Start thinking about your Final Project, too!) A3 is open-ended. You can use it to start exploring your FP topic if you like, or expand on A2.

Submit signup form by **Fri 10/28, 11:59pm**. **If you do not have team mates**, you should: - Post on Ed about your interests/project ideas

## **Team Member Roles**

We encourage you to structure team responsibilities! **Coordinator**: Organize meetings, track deadlines, *etc.* **Data Lead**: Data wrangling, management, distillation **Tech Lead**: Manage code integration, GitHub repo **UX Lead**: Visualization/interaction design & evaluation *One may have multiple roles, share work across roles…*

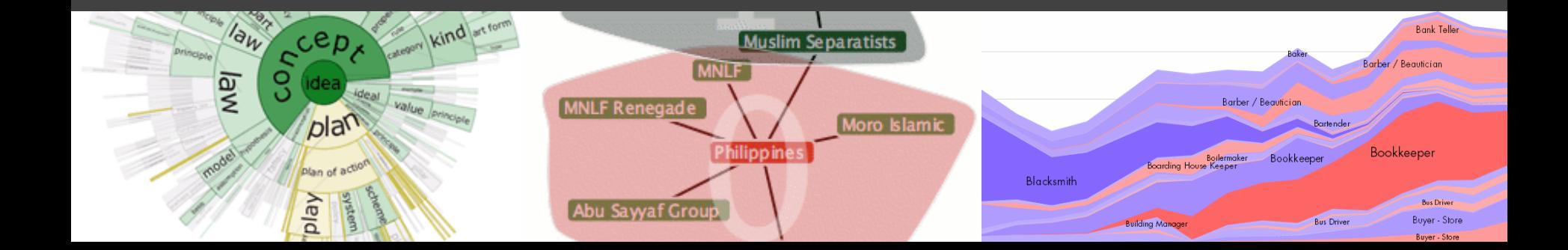

## **Requirements**

**Interactive.** You must implement interaction methods! However, this is not only selection / filtering / tooltips. Also consider annotations or other narrative features to draw attention and provide additional context

**Web-based.** D3 is encouraged, but not required. Deploy visualization with GitHub pages or Observable. **Write-up.** Provide design rationale on your web page.

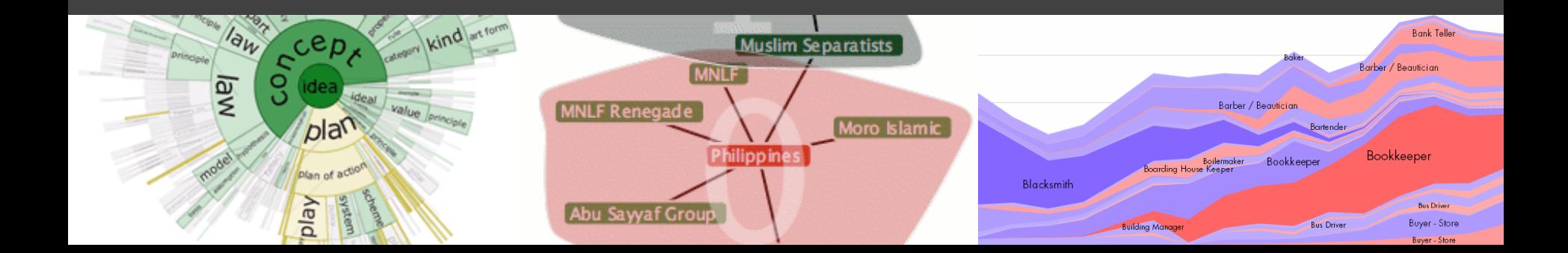

# **Interactive Prototype Tips**

**Start now.** It will take longer than you think.

**Keep it simple.** Choose a *minimal* set of interactions that enables users to explore and generate interesting insights. Do not feel obligated to convey *everything* about the data: focus on a compelling subset.

**Promote engagement**. How do your chosen interactions reveal interesting observations?

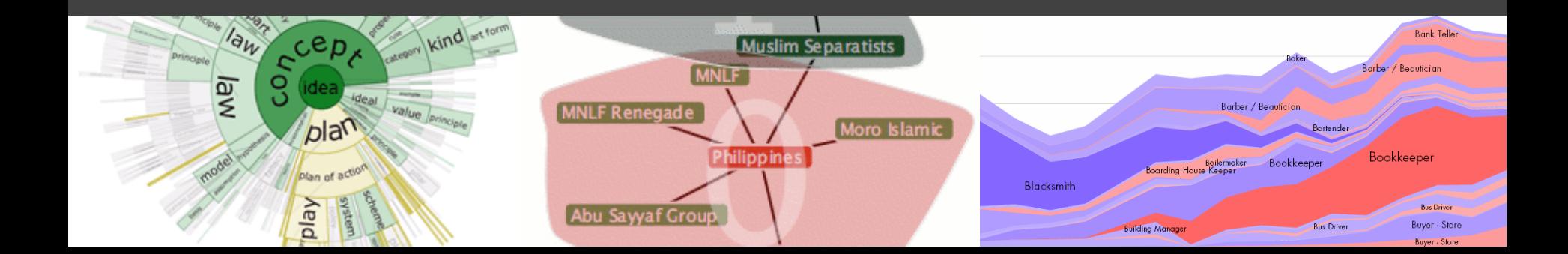

## Two Tutorials This Week

**D3.js Deep Dive**: Thursday 10/27 during lecture, Led by Vishal and Tukey

Be sure to read the D3, Part 1 notebook ahead of time. We'll work through Part 2 in class. Also read the JS/Observable primer if you're new to this!

**Web Publishing**: Friday 10/28 4:30-6pm in G20, Led by Aakash and Wei Jun

# **A Visualization Tool Stack**

### **Visual Analysis Grammars** VizQL, ggplot2

### **Visualization Grammars** Protovis, D3.js

### **Component Architectures** Prefuse, Flare, Improvise, VTK

Charting Tools

**Visual Analysis Grammars** VizQL, ggplot2

**Declarative** Languages

**Visualization Grammars** Protovis, D3.js

**Component Architectures** Prefuse, Flare, Improvise, VTK

Programming Toolkits

Charting Tools

**Visual Analysis Grammars** VizQL, ggplot2

**Declarative** Languages

**Visualization Grammars** Protovis, D3.js

**Component Architectures** Prefuse, Flare, Improvise, VTK

Programming Toolkits

**Programming by describing** *what***, not** *how* Separate **specification** (*what you want*) from **execution** (*how it should be computed*) **What is a Declarative Language?**

In contrast to **imperative programming**, where you must give explicit steps.

**Programming by describing** *what***, not** *how* Separate **specification** (*what you want*) from **execution** (*how it should be computed*) **What is a Declarative Language?**

In contrast to **imperative programming**, where you must give explicit steps. d3.selectAll("rect") .data(my\_data) .join("rect")  $.$ attr("x",  $d \Rightarrow$  xscale(d.foo))  $.$ attr("y",  $d \Rightarrow$  yscale(d.bar))

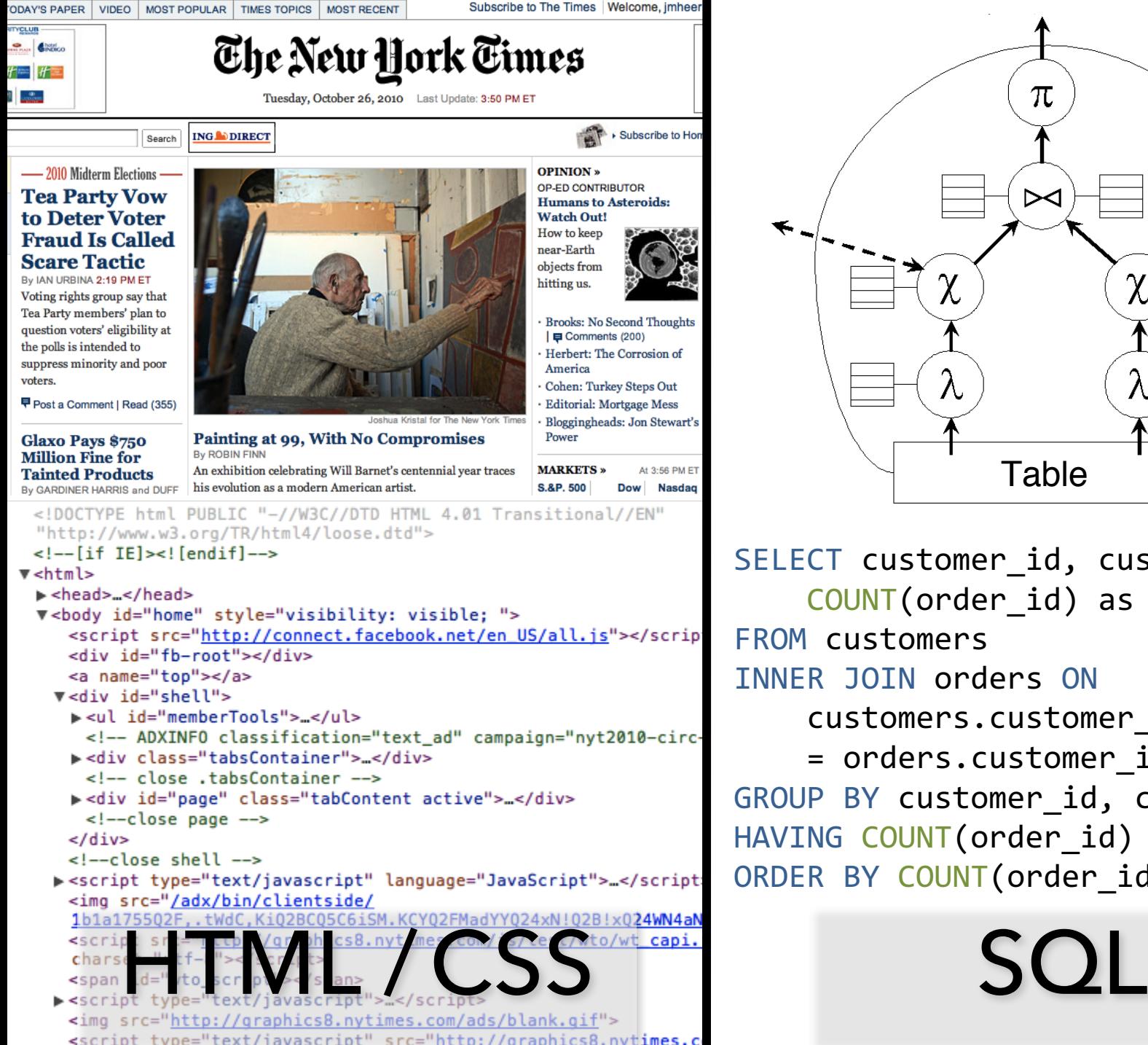

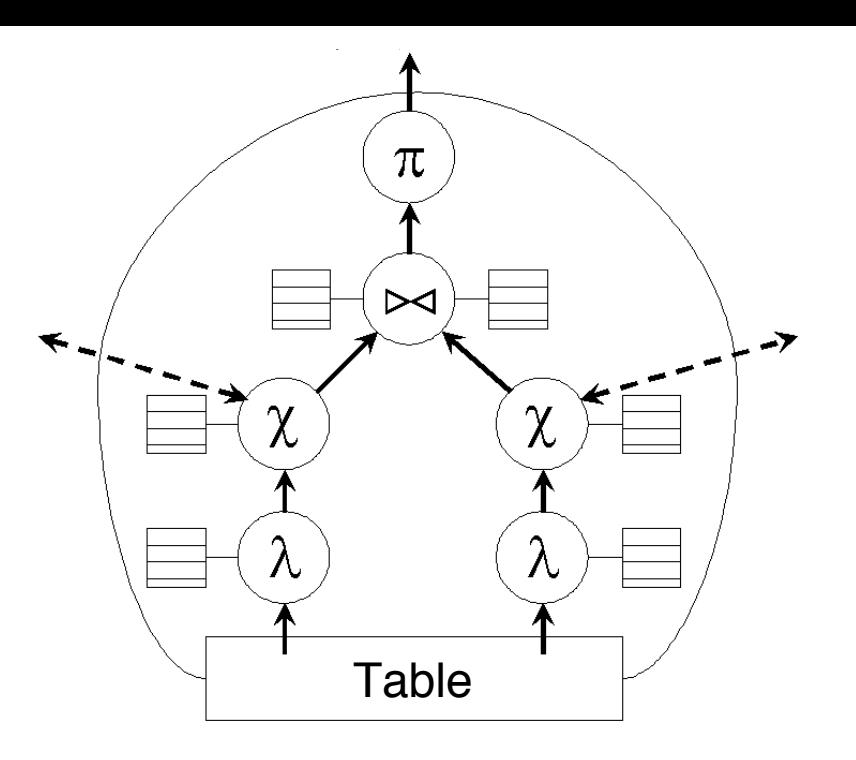

SELECT customer id, customer name, COUNT(order\_id) as total FROM customers INNER JOIN orders ON customers.customer\_id = orders.customer\_id GROUP BY customer id, customer name HAVING COUNT (order id) > 5 ORDER BY COUNT (order id) DESC

## **Why Declarative Languages?**

**Faster iteration, less code, larger user base? Better visualization.** *Smart defaults.* **Reuse.** *Write-once, then re-apply.* **Performance.** *Optimization, scalability.* **Portability.** *Multiple devices, renderers, inputs.* **Programmatic generation.** *Write programs which output visualizations. Automated search & recommendation.*

Charting Tools

**Visual Analysis Grammars** VizQL, ggplot2

**Declarative** Languages

**Visualization Grammars** Protovis, D3.js

**Component Architectures** Prefuse, Flare, Improvise, VTK

Programming Toolkits

Charting Tools

**Visual Analysis Grammars** VizQL, ggplot2, *Vega-Lite*

**Declarative** Languages

**Visualization Grammars** Protovis, D3.js, *Vega*

**Component Architectures** Prefuse, Flare, Improvise, VTK

Programming Toolkits

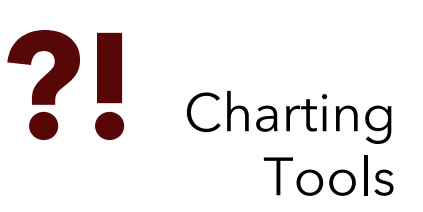

**Visual Analysis Grammars** VizQL, ggplot2, *Vega-Lite*

**Declarative** Languages

### **Visualization Grammars** Protovis, D3.js, *Vega*

**Component Architectures**

Prefuse, Flare, Improvise, VTK

Programming Toolkits

**Visual Analysis Grammars** VizQL, ggplot2, *Vega-Lite*

**Declarative** Languages

### **Visualization Grammars** Protovis, D3.js, *Vega*

**Component Architectures**

Prefuse, Flare, Improvise, VTK

Programming Toolkits

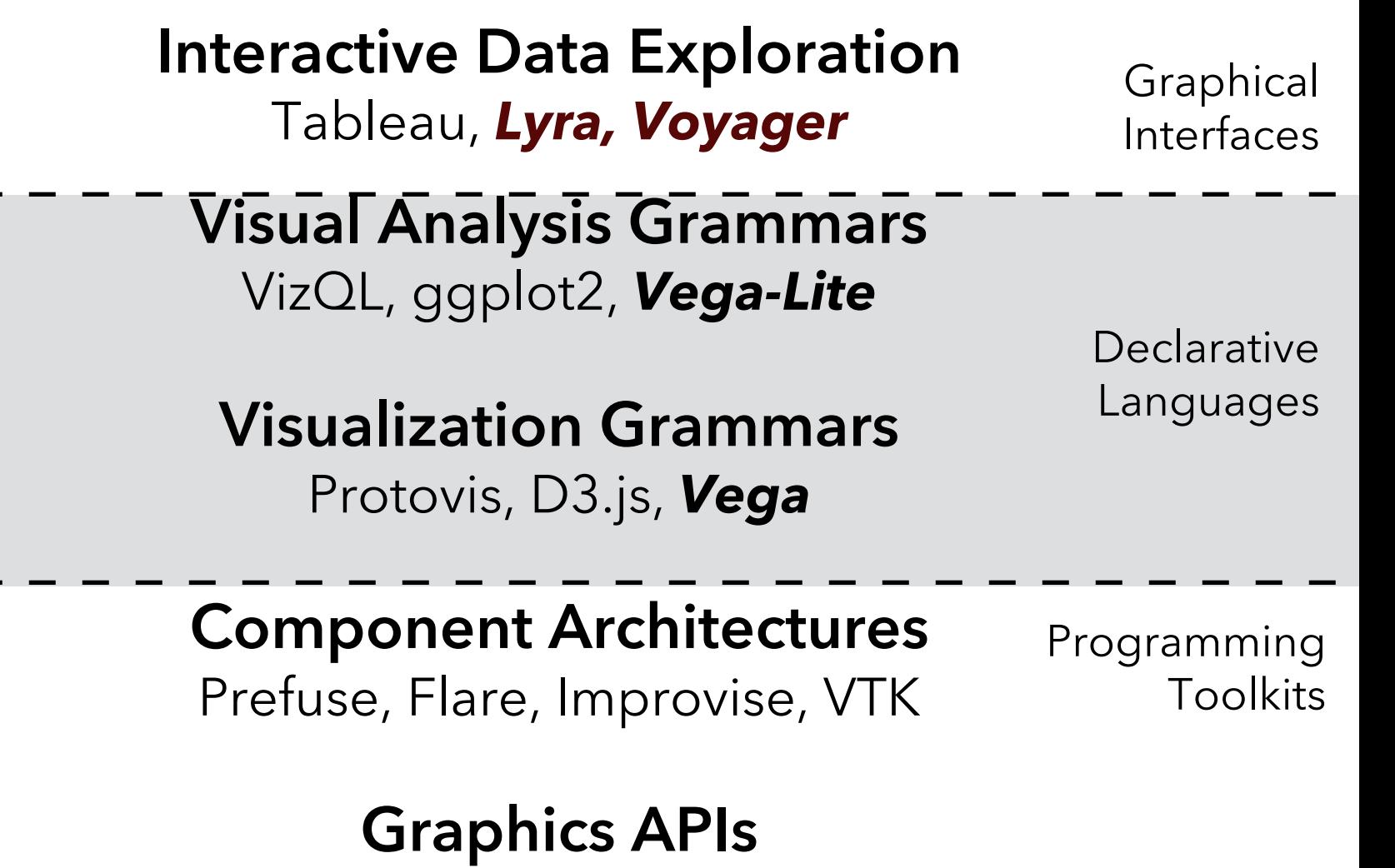

Processing, OpenGL, Java2D

### **UW Interactive Data Lab PROJECTS**

### The Lyra Visualization Design Environment (VDE) alpha

Arvind Satyanarayan, Kanit "Ham" Wongsuphasawat, Jeffrey Heer

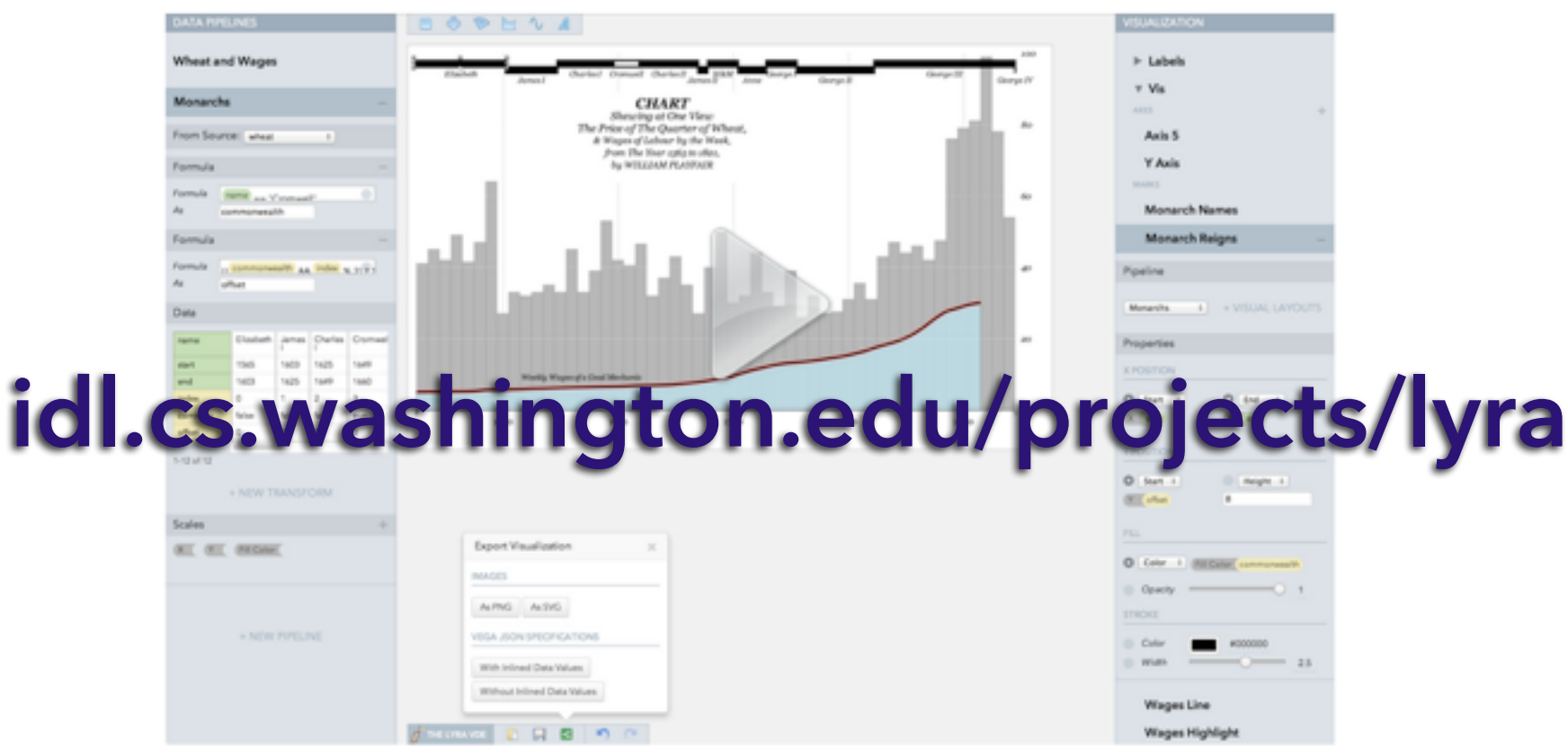

William Playfair's classic chart comparing the price of wheat and wages in England recreated in the Lyra VDE.

## *See also:* Charticulator, Data Illustrator

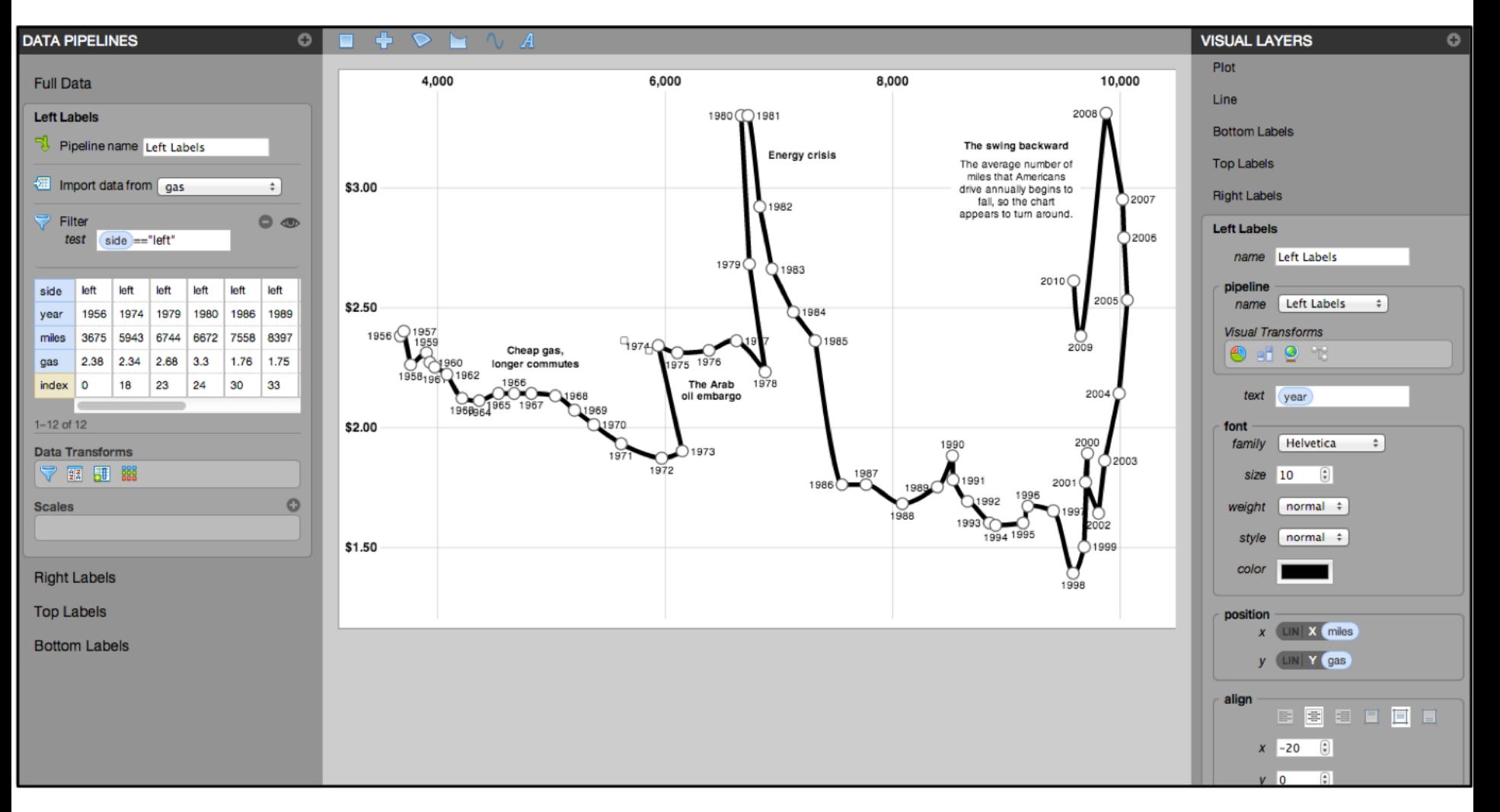

**Driving Shifts into Reverse** by Hannah Fairfield, NYTimes

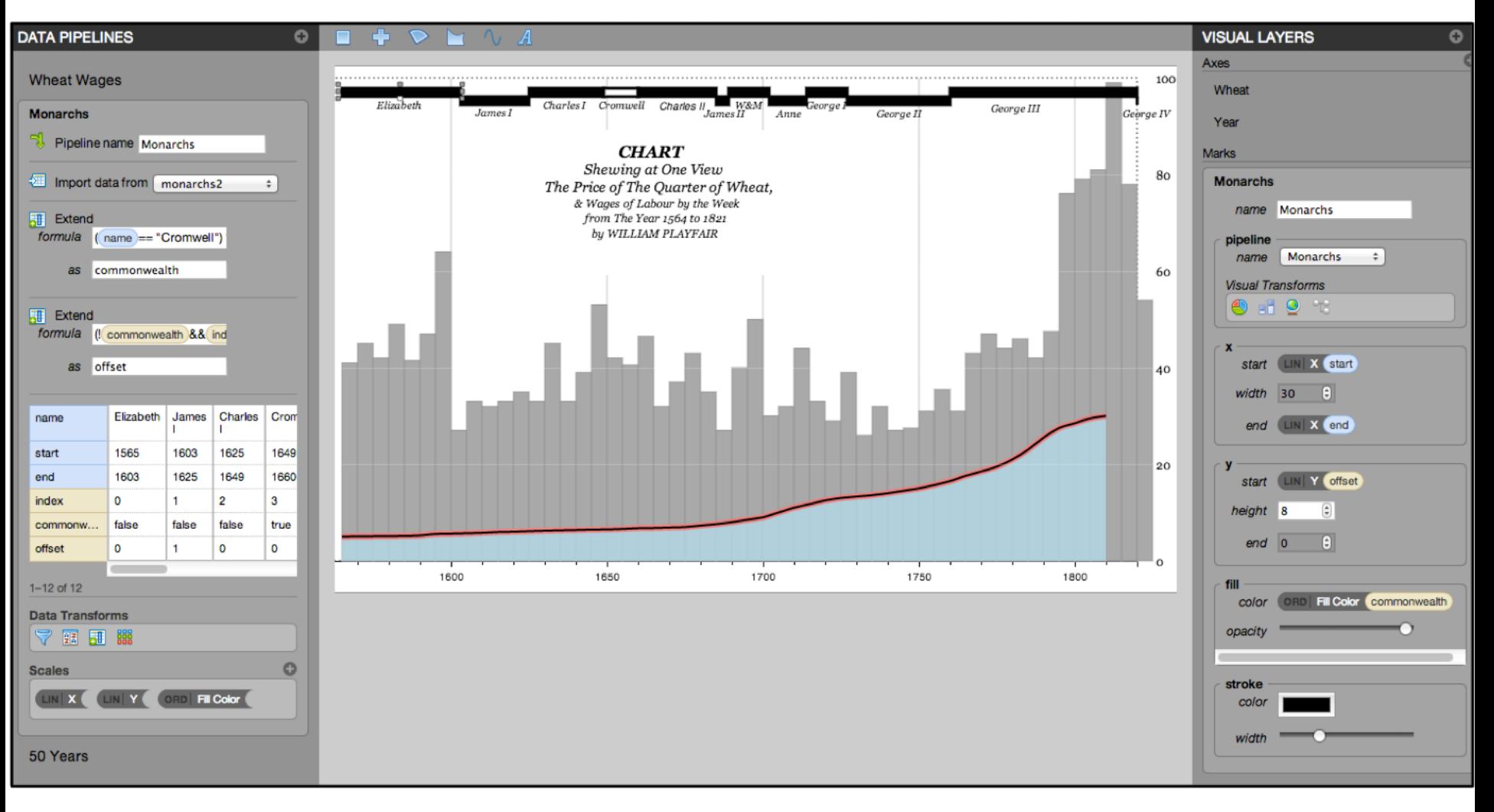

### by William Playfair

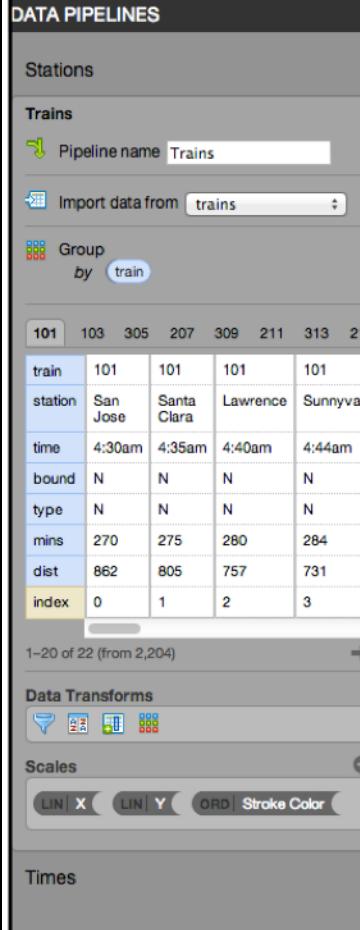

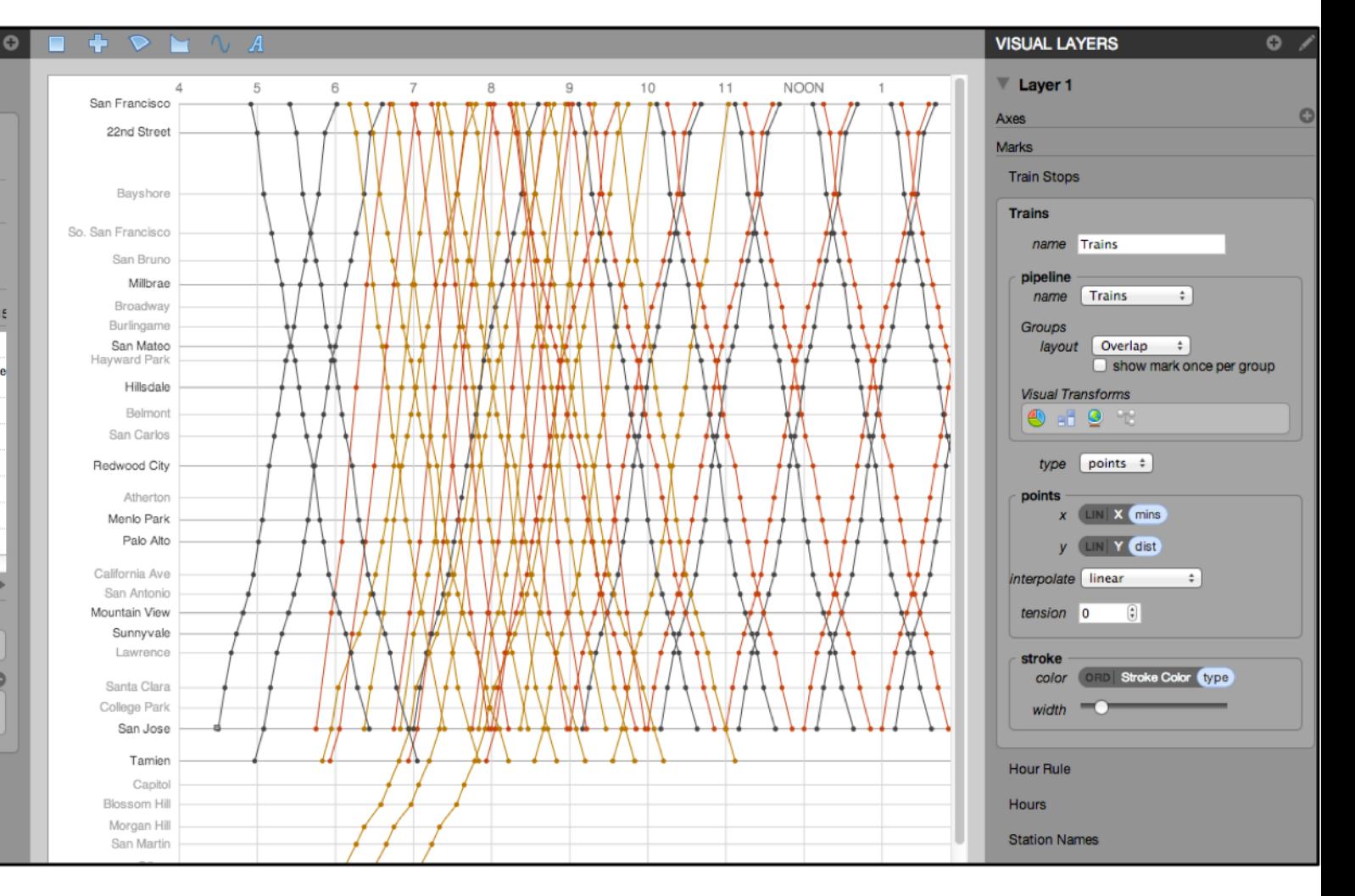

based on the **Railway Timetable** by E. J. Marey

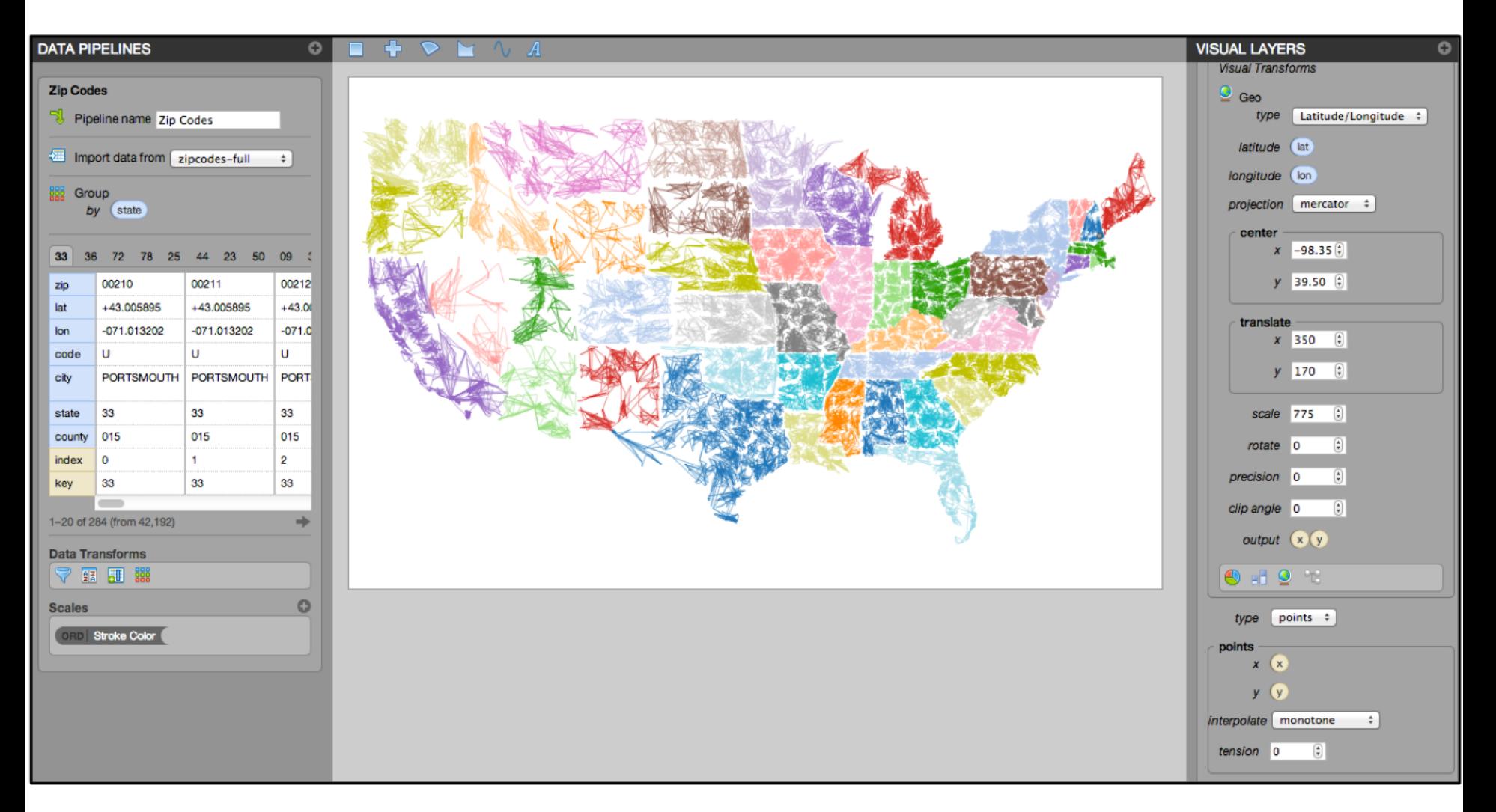

**ZipScribble** by Robert Kosara

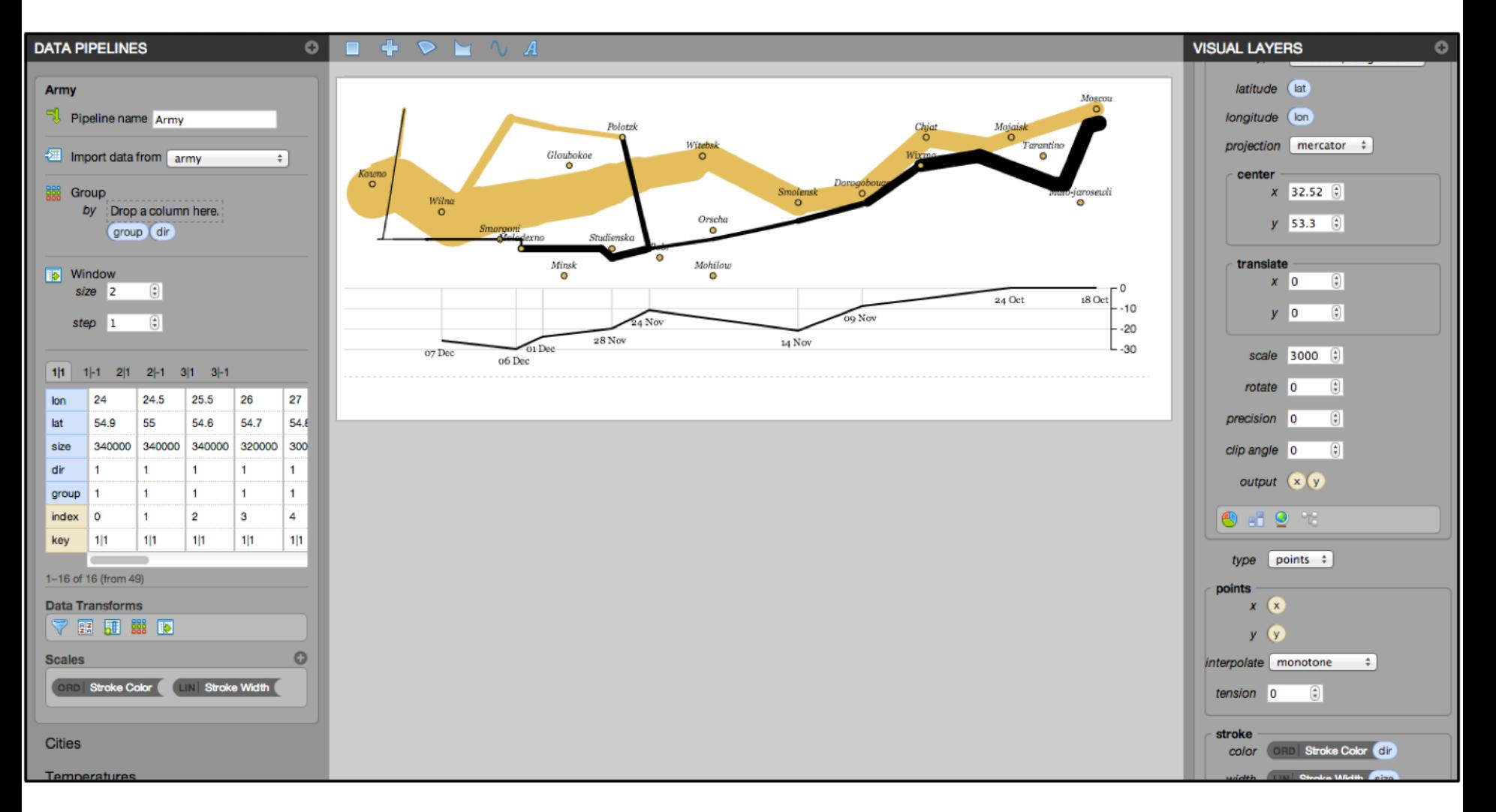

### **Napoleon's March** by Charles Minard

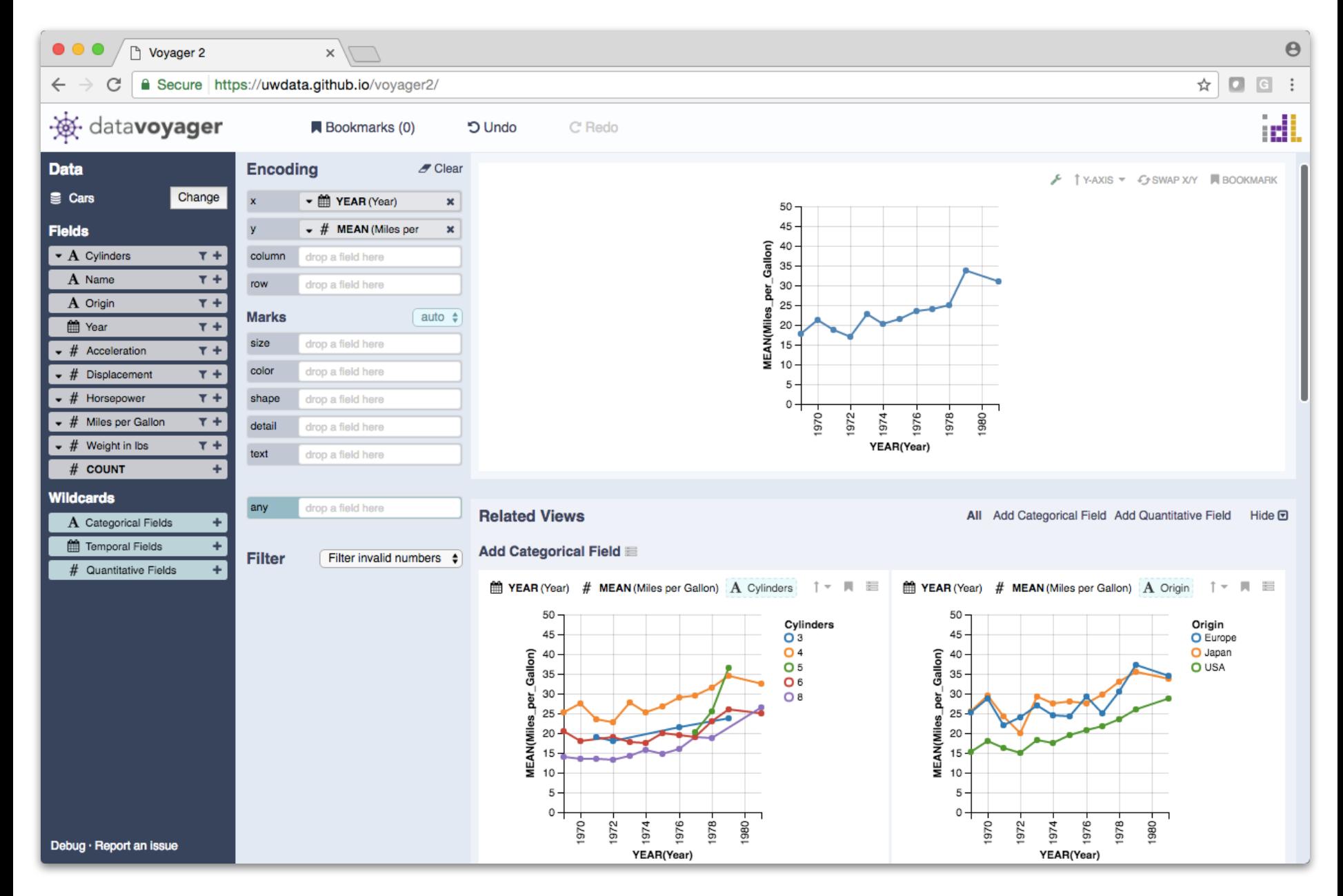

**Voyager.** Wongsuphasawat et al. *InfoVis'15, CHI'17*

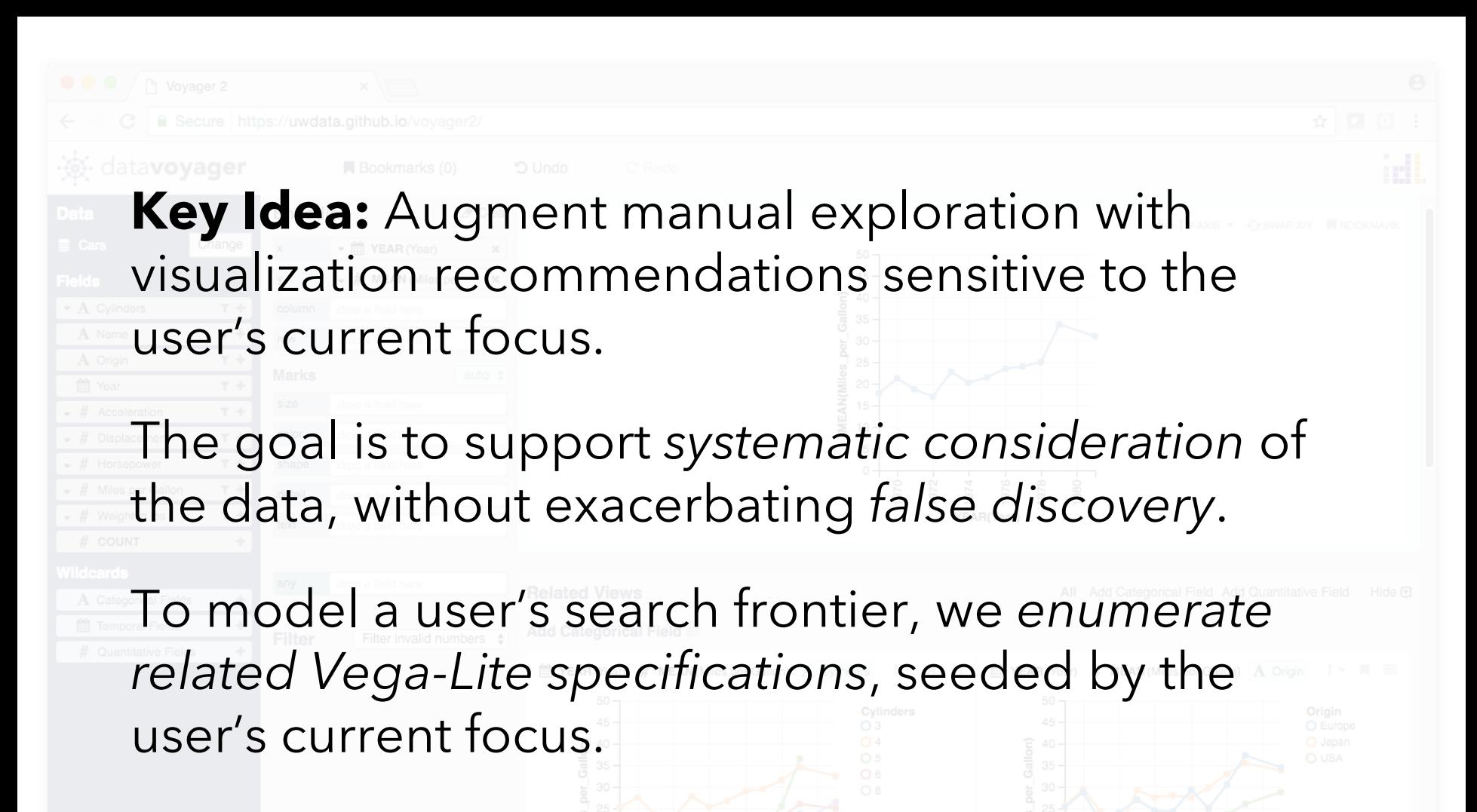

Candidate charts are pruned and ranked using models of estimated *perceptual effectiveness*.

**Voyager.** Wongsuphasawat et al. *InfoVis'15, CHI'17*

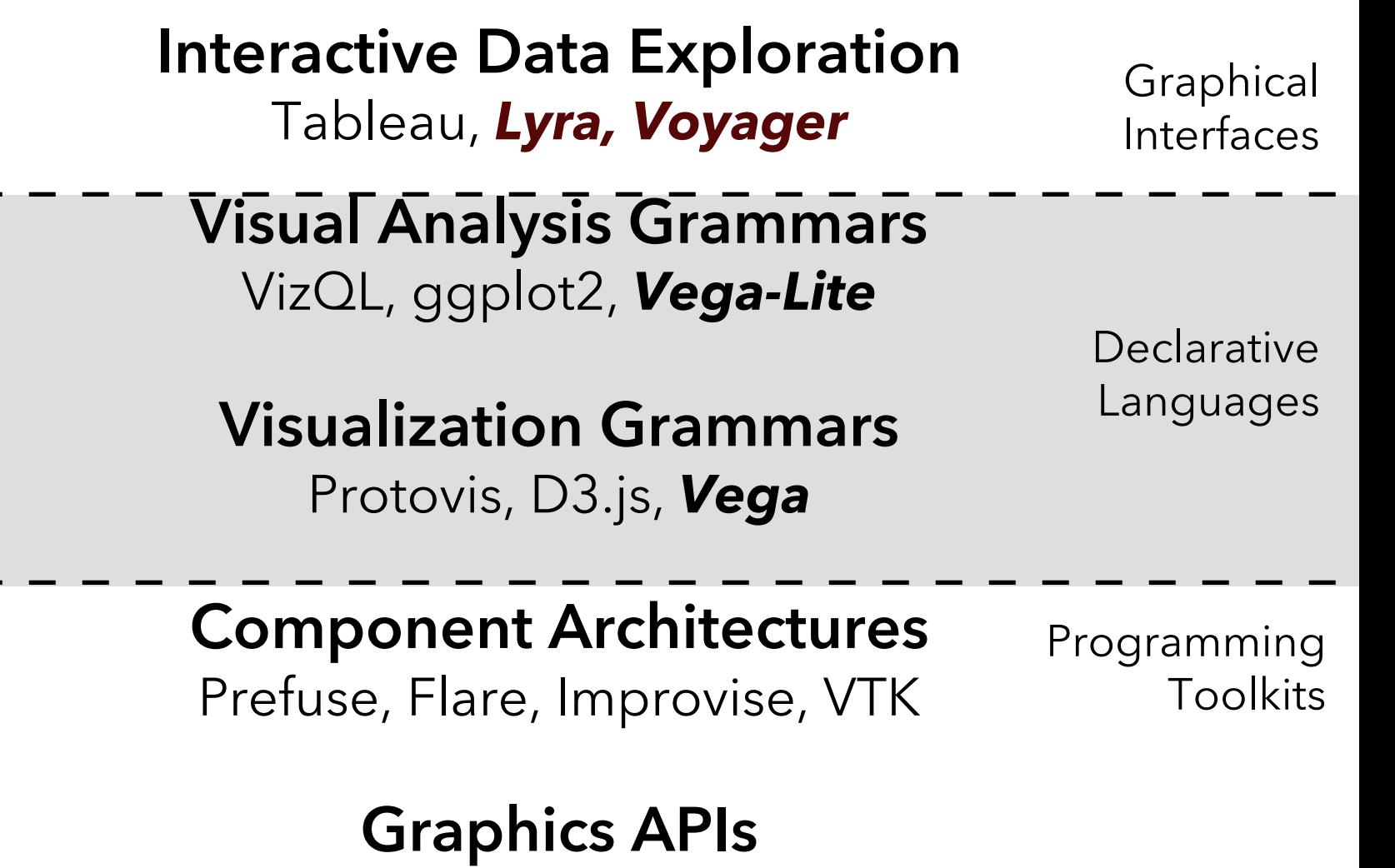

Processing, OpenGL, Java2D
## **Summary**

There is no one-size-fits-all tool for visualization.

Instead, visualization tools fall along a spectrum ranging from graphical interfaces to advanced programming toolkits.

Visualization tools make deliberate tradeoffs between ease of use and expressiveness, placing them at specific points along the spectrum.

Users often select and switch between various tools to meet their current needs.